.5 تنبيــه إلــى خطــأ رســالة الخطــأ التــي تظهــر عنــد ادخــال قيمــة غير

.<br>طق من صحة البيانات

اليمط:<br>إيقاف

.<br>سبح الكل

.<br>عدد صحيح عدد عشري وتحديد عدد المنازل العشرية

.<br>استخدام (التوضيح)

سوص

Boolean وهي أما صح أو خطا

فدادات | رسالة إدخال | لتبيه إلى الخطأ | .<br>قا إظهار التنبيه إلى الخطأ بعد إدخال بيانات غير صحيحة .<br>لهار شدا التنبيه إلى الخطأ عند إدخالا

 $\infty$ 

 $\begin{tabular}{c|c} \hline \quad \quad & \quad \quad & \quad \quad & \quad \quad \\ \hline \quad \quad & \quad \quad & \quad \quad \\ \hline \quad \quad & \quad \quad & \quad \quad \\ \hline \quad \quad & \quad \quad & \quad \quad \\ \hline \quad \quad & \quad \quad & \quad \quad \\ \hline \quad \quad & \quad \quad & \quad \quad \\ \hline \quad \quad & \quad \quad & \quad \quad \\ \hline \end{tabular}$ 

مسموح بها باالعتماد على المعيار المحدد.

 **خانة العنوان نكتب فيها عنوان تنبيه الخطأ التي سوف تظهر للمستخدم عند ادخال البيانات في خانة رسالة الخطأ نكتب رسالة الخطأ المطلوبة عرضها للمستخدم.**

**حماية البيانات – الحد من التكرار – تنظيم البيانات وسهولة الوصول إليها عدد االوراق االفتراضية 3 2010 Office MS ورقات.** بعـض الأدوات الهامـة فـي تبويـب الصفحـة الرئيسـية وتعمل على

**بعد ذلك يتم الضغط على زر موافق** 

Number

Percent

Currency

Text

Time

Fraction

**- أنواع البيانات:**

الرقم

النص .<br>نسبة منوية

لعملة

الناريخ

لوقت

لكسور

لمنطقية

لارقام الطمية

**س/ لماذا يتم تجزئة المشروعات في برنامج الجداول اإللكترونية** 

**على عدد من أوراق العمل؟**

**س/ ما المقصود بالمصنف في الجداول اإللكترونية؟**

.<br>تحويل الكسور إلى أعداد كسرية

**مكونة الخاليا.**

**س/ اذكر استخدامات برامج الجداول االلكترونية؟**

**- إجراء المعادالت الرياضية )البسيطة والمعقدة(.**

**- تمثيل البيانات بيانيا.**

**- إجراء معالجة للبيانات )فرز والتصفية(.** 

**- تحديد أنواع البيانات.**

**س/ ما المقصود باألرقام العلمية؟ - كتابة األرقام على شكل أساس وقوة**

**س/ عــدد أربع مــن أنواع البيانات في الجداول اإللكترونية مع ذكر** 

**مثال لكل منها؟**

**رقم – نص – تاريخ – وقت – الكسور – العملة – نسبة مئوية**

.1 ما اسم ورقة العمل؟ اإلجابة **عالمات التكنولوجيا** .2 ما اسم الخلية النشطة؟ اإلجابة **3H** .3 ما الدالة المناسبة لحساب قيمة الخلية 3E؟ اإلجابة **Sum** .4 إذا علمــت أن: النتيجــة تظهــر )Pass )إذا كان المجموع أكبر من أو يساوي )50( وإال فالنتيجة تظهر )Fail)، فما الدالة المناسبة اليجاد قيمة الخلية 5F؟ اإلجابة **If(E5>=50;"pass";"fail")** 

**س/مــا المقصود بكل من االعــدادات)settings)، رســالة اإلدخال** 

**)message input)، التنبيه للخطأ )Alert Error)**

- االعدادات: **وهي معيار التحقق من الصحة**

- رسالة االدخال: **مساعد إلدخال البيانات، حيث يظهر صندوق نصي ارشادي** 

**لطبيعة البيانات المدخلة**

 $SUM$  أولاً: دالة الجمع

ثانياً: دالة المعدل او المتوسط<br>AVERAGE

.<br>ثالثاً: دالة الحد الأدنى MIN

رابعاً: دالة الحد الأقصىي MAX

خامساً: ذالة الحَد COUNT

سادساً: دالة العد بشرط<br>COUNTIF

سابعاً: دالة وصل السلاسل<br>النصنية CONCATENATE

ثامناً: التحقق من الشرط IF

- تنبيه إلى خطأ: **رســالة الخطأ التي تظهر عند ادخال قيمة غير مســموح بها** 

-SUM (C5: D10)

- AVERAGE (C5: D10)

 $-MIN (C5: D10)$ 

 $= MAX (CS: D10)$ 

= COUNT  $(C5: D10)$ 

-COUNTIF  $(C2:CS; >10)$ 

 $=$  CONCATENATE (C5: D10)

(زاسب";"ناجح":50−IF(C4>−50

**باالعتماد على المعيار المحدد.**

**- العمليات الرياضية على البيانات:**

**شريط الصيغة: الوظيفة إدراج دالة**

.<br>وتحديد فله: أقالمه الدالات الأخيرة .

 $\overline{\textbf{z}}$   $\overline{\textbf{z}}$   $\overline$ 

**مجموعــة مــن أوراق العمل وكل ورقة تتمثل بشــبكة من األعمــدة والصفوف**  .5 ما نوع البيانات في كل من األعمدة : الرقم، االسم؟ اإلجابة **نص: رقم**

نافذة اختيار الدالة الرياضية إلدراجها

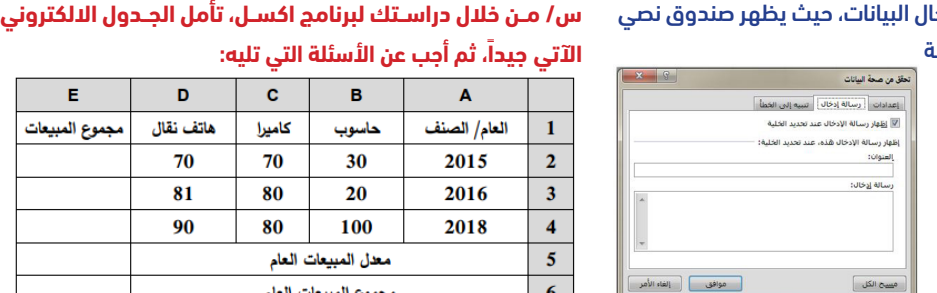

 $\mathbb{E}$ 

 $\left[\begin{matrix} 1 & 0 \\ 0 & 1 \end{matrix}\right]$ 

موافق | إلغاه الأمر

الرســم البياني الرسوم البيانية (تس*ــمى* المخططات البيانية أيضا) لتمثيل البيانات ذات **العالقة ببعضها البعض على شكل رسومات بيانية، لتسهيل عرضها وقراءتها، وإنشاء هذه الرســوم البيانية ســهل للغاية في برنامج إكســل، هناك عدة انواع من المخططات البيانية منها الخطية، والعمودي، ودائري والشريطي، والمساحي، والمبعثر .... إلخ.** خطوات االدراج: **.1 حــدد الخاليــا المحتويــة على المعلومــات التي ترغب بإظهارها في رســمك البياني. إن كنت ترغب بظهور عناوين األعمدة والصفوف في الرســم البياني، تأكد من تحديد هذه البيانات.**

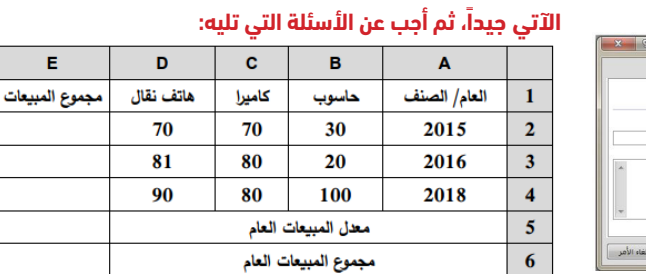

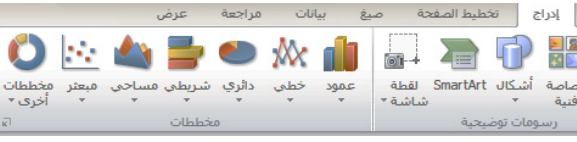

**الحماية في الجداول اإللكترونية )عالمة تبويب مراجعة( يقصد بالحماية تأمين البيانات المخزنة بكلمة مرور لعدم تغيير البيانات أو مشاهدتها.** س/ قارن بين حماية المصنف وحماية ورقة العمل

.1 اكتب المعادلة الالزمة اليجاد مجموع المبيعات للعام 2015

.2 اكتب المعادلة الالزمة اليجاد معدل المبيعات العام؟

.3 اكتب المعادلة الالزمة اليجاد مجموع المبيعات العام؟

.4 ما محتويات الخلية 5A؟ **.4 معدل المبيعات العام.** 

المستعمر<br>المستعمر المفحة الرئيسية الدراج تخطيط الصفحة صنغ بيانات مزاجعة عنض<br>المستعمر الصفحة الرئيسية

|<br>| العلامة | E | O | C |<br>| العلامة || المجموع |<br>| نظري | عملي

**س/ من خالل دراســتك لبرنامج اكســل، تأمل الجــدول االلكتروني** 

**ً اآلتي جيدا، ثم أجب عن األسئلة التي تليه:**

 $\mathbb{E}\left[\begin{array}{ccc} \mathbb{E} & \mathbb{E} & \mathbb{E} \\ \mathbb{E} & \mathbb{E} & \mathbb{E} \\ \mathbb{E} & \mathbb{E} & \mathbb{E} \end{array}\right] \times \mathbb{E}\left[\begin{array}{ccc} \mathbb{E} & \mathbb{E} & \mathbb{E} \\ \mathbb{E} & \mathbb{E} & \mathbb{E} \\ \mathbb{E} & \mathbb{E} & \mathbb{E} \end{array}\right]$ 

 $A = \mathbb{R}$ 

**1-** =sum(B2:D2)

**2-** = Average (E2:E4)

 $3 - 5u$ m(E2:E4)

 $\Box$ 

 $H = 6$ 

النتيجة

 $23 = 0$ 

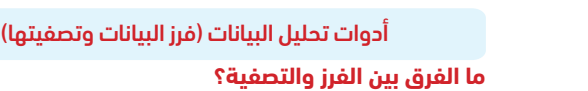

**الفرز ترتيب البيانات وفق معيار أو عدة معايير محددة.**

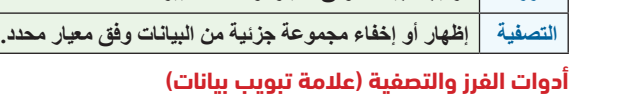

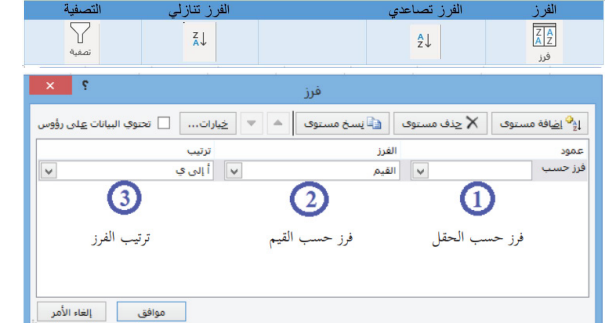

#### **الرسم البياني**

الدلالة (شرح الدالة) ارجاع مجموع قيم جميع الخلايا<br>المحصورة بين C5 و D10

ارجاع المتوسط أو الوسط الحسابي

ارجاع أصغر قيمة موجودة في

مجموعة من القيم بدون النص ارجاع أكبر قيمة موجودة في

مجموعة من القيم بدون النص -<br>مسب عدد الخلايا الموجودة في

نطاق يحتوي على أرقام

حساب عدد الخلايا في النطاق

الذي يحقق الشرط المعطي

وصل عدة سلاسل نصية ف

سلسلة نصية واحدة

التحقق من الشرط المعطي

||<br>|دالات<br>|ضافية

<u>أكبر من</u>

<u>أصغر من</u>

أكبر أو يساوي أصغر أو يساوي

يساوي

لا يساوي

 $\overline{\mathbf{y}}$  :  $\overline{\mathbf{x}}$   $\overline{\mathbf{y}}$ 

 $\begin{tabular}{|c|c|c|c|c|c|c|} \hline $\theta$ & $\mathbf{Q}$ & $\mathbf{m}$ & $\mathbf{A}$ & $\mathbf{S}$ & $\mathbf{e}$ \\ \hline \hline \hline \mathbf{e}$ & $\mathbf{e}$ & $\mathbf{e}$ & $\mathbf{e}$ & $\mathbf{e}$ & $\mathbf{e}$ \\ \hline \hline \mathbf{e}$ & $\mathbf{e}$ & $\mathbf{e}$ & $\mathbf{e}$ & $\mathbf{e}$ & $\mathbf{e}$ & $\mathbf{e}$ & $\mathbf{e}$ \\ \hline \hline \mathbf{e}$ & $\mathbf{e}$ & $\mathbf{e}$ & $\mathbf{e}$ & $\mathbf{e}$ & $\$ 

 $f_{\!x}$ 

العملية

 $\,<$ 

 $\,>\,$  $\operatorname{\lhd}$ 

 $>=$ 

 $\equiv$ 

 $\left\langle \right\rangle$ 

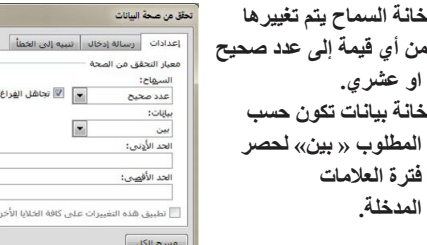

**.2 نختار تبويب إدراج ← مجموعة مخططات, نختار الشكل المطلوب عمودي او دائري او خطي .... إلخ** 

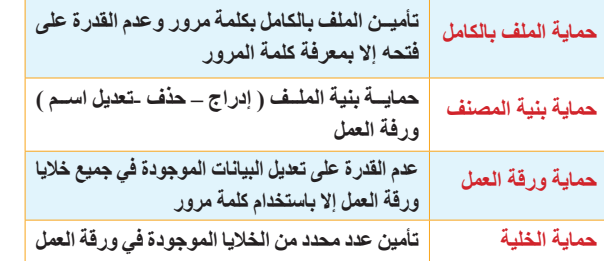

أسئلة الدرس الأول/ الجداول الالكنرونية

3. فــي برنامـج (MS Excel)، لتغييــر ترتيـب ورقــة عمـل ضمـن أوراق المصنــف، مــا المفتــاح الــذي نضغط عليه مــع النقر المســتمر بالفأرة عليها والسحب إلى المكان المخصص وافلاتها هناك؟ **Delete** ( Shift  $\left( \frac{1}{2} \right)$  **Enter ( Ctrl (**  $\left( \frac{1}{2} \right)$  **<b>Shift (**  $\frac{1}{2}$  **Ctrl** (  $\frac{1}{2}$  **Shift** ( .4 في برنامج )Excel MS)، أي من االتية ليست من التنسيقات التي يمكن اجراؤها على الخاليا؟ **أ( الدمج ب( الترابط ج( المحاذاة د( الحدود**

5. فــي برنامــج (MS Excel)، ما نوع البيانـات التي تكون الأرقام على شكل أساس وقوة؟

#### **الدرس األول/ الجداول اإللكترونية**

# **مراجعات مبحث / تكنولوجيا المعلومات ) كافة الفروع ما عدا العلمي والصناعي( إعداد المدرس/ رامي فتحي فلفل )مدرسة الكرمل الثانوية للبنين(**

مجموعة من القيم في برنامج (MS Excel)؟ **COUNTIF** ( $\cdot$  **IF (** $\epsilon$  **<b>MAX (** $\div$  **MIN** ( $\cdot$ .9 فــي برنامــج )Excel MS )مــا عــدد أوراق العمــل االفتراضيــة التــي

تظهر عند تشغيل البرنامج ألول مرة؟  $5(3)$   $4(5)$   $3(7)$   $2(1)$ 

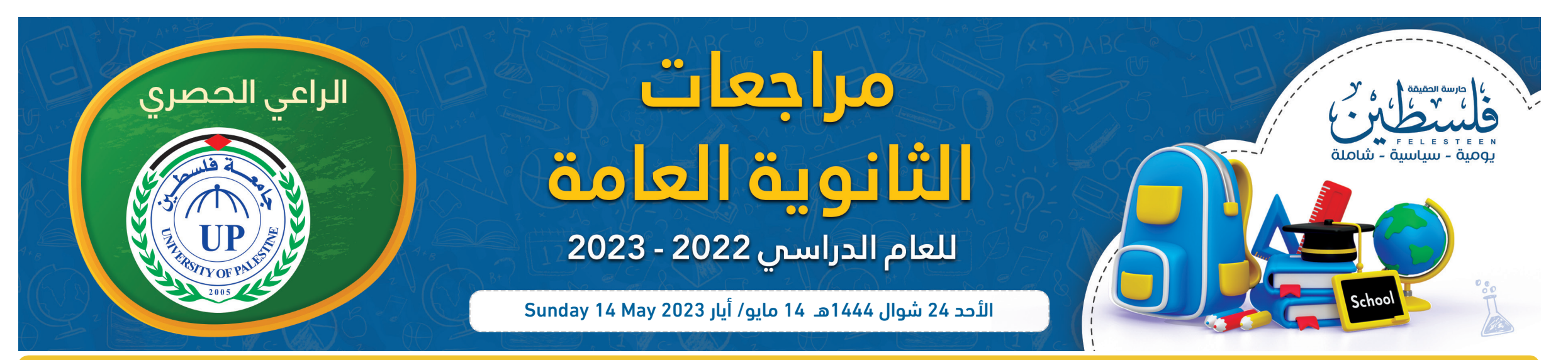

10. فــي برنامــج (MS Excel) أي مــن الآتيــة <u>ليســت</u> مــن أنــواع المخططات المستخدمة في الرسوم البيانية؟ **أ( خطي ب( دائري ج( شريطي د( نجمي**

# **س/ اذكر أهمية الجداول اإللكترونية؟**

**- إجراء المعادالت الرياضية )البسيطة والمعقدة(. - تمثيل البيانات بيانيا. - إجراء معالجة للبيانات )فرز والتصفية(. - تحديد أنواع البيانات.**

11. في برنامج (MS Excel)، أي من الآتية لا يصلح أن يكون عنواناً لخلية؟  $\angle$  **5AB (** $\zeta$  **AB5 (** $\leftrightarrow$  **BA5 ()** 12. فــي برنامــج (MS Excel)، مـا نـوع البيانـات المناسـب للخلية A1 والتي تحتوي على البيانات 20.00 \$؟

**أ( رقم ب( نص ج( نسبة مئوية د( عملة** 13. في برنامج (MS Excel)، أي من الدلات الآتية تُستخدم لمعرفة ِ أكبر قيمة مِن بين مجموعة مِن القيم؟

**س/ أذكر اهم البرامج المستخدمة في معالجة الجداول اإللكترونية؟ - Office MS وهو برنامج يحتاج إلى ترخيص استخدام من الشركة المنتجة. - office Open وهو برنامج ال يحتاج إلى ترخيص استخدام.**

#### **• ما هو االسم االفتراضي لملف برنامج EXCEL MS عند حفظه؟**

**- المصنــف: مجموعــة مــن أوراق العمل وكل ورقة تتمثل بشــبكة من األعمدة والصفوف مكونة الخاليا.**

**CONCATENATE ( COUNT (c MAX**  $\left( \div \text{MIN} \right)$ 17. فــي برنامــج (MS Excel) مـا نوع البيانات الذي يُسـتخدم للوقت بجزئياته وطريقة عرضه؟

#### **• ما هي الخلية؟**

**هــي تقاطع الصف مــع العمود، ولكل خلية أســم وحيد يدل عليهــا ويتكون من قسمين القسم األول الحرف الذي يشير إلى العمود والقسم الثاني رقم يشير إلى رقم الصف. أمثلة )55XY – 302AB – 15C – 10A)**

#### **• طرق تحديد الخاليا:**

**• لتحديــد الخاليــا المتجاورة يتم النقر بزر الفأرة األيســر مــع الضغط على زر Shift من لوحة المفاتيح.**

**• لتحديد الخاليا المتباعدة يتم النقر بزر الفأرة األيسر مع الضغط على زر Ctrl من لوحة المفاتيح.**

**أ( خلية ب( ورقة عمل ج( مصنف د( جدول** 24 ٍ . أي من الداالت اآلتية تستخدم لعد الخاليا وفق شرط معن؟ **CountBlank**  $(3 \t \text{CountIf } (\xi \t \text{CountA } (\div \text{Count})))$ 

### **كم عدد األوراق االفتراضية في المصنف؟**

# تنسيق الخاليا:

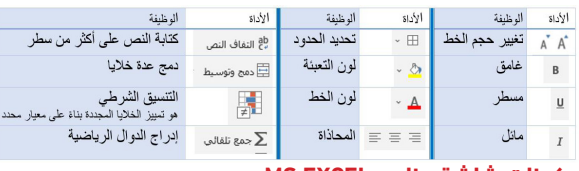

**BERTHER** 

**MOSES** 

# **مكونات شاشة برنامج EXCEL MS**

- رشيط العنوان. - رشيط املعلومات. -عالمات التبويب (شريط القوائم). - أوراق العمل. - رشيط الصيغة.

#### **عمليات على أوراق العمل** تغيير اسم ورقة العمل

**• بالضغط مرتين متتاليتين على اسم ورقة العمل ثم البد بكتابة اسم الجديد. • بالنقر بالزر األيمن على اسم ورقة العمل ثم اختيار اعادة التسمية.** عمل ترابط بين أوراق العمل

**ذلك بكتابة إشارة = في الخلية المراد ربطها ومن ثم تحديد الخلية التي تحتوي البيانات.** نسخ وترتيب أوراق العمل

**• لنسخ ورقة عمل نضغط بزر الفأرة األيسر والسحب واإلفالت على ورقة العمل مع الضغط على زر Ctrl.**

**• لنقل )إعادة الترتيب( ورقة عمل نضغط بزر الفأرة األيسر والسحب واإلفالت** 

**على ورقة العمل مع الضغط على زر Shift.**

حذف ورقة العمل.

تغيير لون خلفية ورقة العمل.

الرقم عبارة عن نسبة منوية الاسم الرقم الأقم الأسم نظري عملي المجموع التثبية:<br>Pass 83 27 56 ياسل 1 3<br>Fall 48 20 28 عداد 2 4 .<br>بتم وضع علامة العملة المستخدمة .<br>Date | لتنسيق الناريخ و وتغيير كيفية عرض الناريخ (أم القرى هجري ، ميلادي) مرض الوقت بكل جزيناته وطرق عرضها Scientific | الارقام على شكل اس وقوة

|<br>| موافق || ||لغاء الأمر

#### **ضبط البيانات المدخلة**

**يقصد بها التحقق من صالحية البيانات المدخلة من قبل المستخدم حسب المعيار )الشروط( الموضوعة على هذه الخاليا.**

#### **خطوات التحقق من صحة البيانات المدخلة:**

.1 تحديد الخلية او الخاليا

#### .2 الذهاب لتبويب بيانات اختيار التحقق من صحة البيانات

 $\frac{1}{2}$  and  $\frac{1}{2}$   $\frac{1}{2}$   $\frac{1}{2}$   $\frac{1}{2}$ HP di B D P اعادة نطبيق لص cas النص إلى - تَعبئة - إزالة<br>- أعمدة - سريعة التكرارات نص<br>ر الارتباطات ملم قرز مصفية مع المختارات متقدمة ا فرز وتصفية | و || التحقق من صحة السانات... H<sub>1</sub>  $\mathbf{I}$ 

#### .3 االعدادات وهي معيار التحقق من الصحة

# .4 رسالة االدخال مساعد إلدخال البيانات، حيث يظهر صندوق نصي

#### ارشادي لطبيعة البيانات المدخلة

**خانة العنوان نكتب فيها عنوان رسالة االدخال التي سوف تظهر للمستخدم عند ادخال البيانات في الخاليا في خانة رسالة االدخال نكتب رسالة االدخال المطلوبة عرضها للمستخدم** 

.1 في برنامج )Excel MS )ما ناتج تنفيذ المعادلة )15,5)CONCATENATE=؟ **515 ( 20 ) 155 ( 20 ) 16 10** (  $\leftrightarrow$  **20** ) 2. في برنامج (MS Excel) ماذا تسمى ميزة ضبط البيانات المدخلة؟ **أ( التحقق من الصحة ب( التنسيق الشرطي ج( مساعد االدخال د( معيار البيانات المدخلة**

 $\&(4)$   $\frac{9}{6}$  (z  $\frac{1}{2}$  + (i) 22. فــي برنامــج (MS Excel)، مِـنْ إي تبويب اختيار ميزة التحقق من الصحة (data Validation)؟

#### السؤال األول/ اختر من متعدد

**أ( رقم ب( األرقام العلمية ج( الكسور د( نسبة مئوية** 6. فـي برنامــج (MS Excel)، مــن أي قائمــة يتــم عمــل رســم بيانــي لمعدل هطول الامطار على المدن الفلسطينية؟<br>أ) تسيق ج) عرض ) **أ( تنسيق ب( ادراج ج( عرض د( تخطيط صفحة** .7 ماذا نستخدم لتأمين جميع الخاليا في ورقة العمل ببرنامج )Excel MS)؟

**أ( حماية ورقة العمل ب( حماية المصنف** ج) **ح**ماية خلايا محددة .8 أي مــن الــداالت اآلتيــة تســتخدم لمعرفــة أكبــر قيمــة مــن بيــن

**أ( MIN ب( MAX ج( IF د( COUNTIF** 14. في برنامج (MS Excel)، مِنْ إي قائمة نختار أداة الرســم البياني لتمثيــل البيانــات ذات العالقــة ببعضها البعض على شــكل رســومات بيانية بعد تحديد هذه البيانات؟

**أ( إدراج ب( مخطط ج( تنسيق د( تصميم** .15 فــي برنامــج )Excel MS)، مــا نــوع البيانــات المناســب لعالمــات طالب في صف ما؟

**أ( نص ب( تاريخ ج( رقم د( نص مركب** 16. في برنامج (MS Excel) ما الدالة المستخدمة لربط عدة سلاسل نصية مع بعضها البعض بحيث تصبح سلسلة واحدة؟

**أ( رقم ب( التاريخ ج( الوقت د( النص** 18. فـي برنامــج (MS Excel) أي مـن الـدالات الآتيــة تسـتخدم لعـدّ الخاليا وفق شرط معين؟

**COUNTA**  $(\div$  **COUNT**  $(\cdot$ **ج( COUNTBLANK د( COUNTIF** .19 في برنامج )EXCEL MS ُ) ، ما المفتاح الذي يستخدم مع زر الفأرة األيسر لتحديد مجموعة متباعدة من الخاليا؟  $F2$  ( $\triangle$  **ENTER** ( $\zeta$  **CTRL** ( $\triangle$  **SHIFT** ( $\theta$ .20 مم يتكون المصنف في برنامج الجداول االلكترونية )EXCEL MS)؟ **أ( مجموعة من أوراق العمل ب( مجموعة من الملفات ج( مجموعة من الخاليا د( مجموعة من الجداول** .21 ما اإلشارة التي تبدأ بها عند كتابة أي معادلة حسابية في برنامج ነና(MS Excel)

**أ( الصفحة الرئيسية ب( إدراجر ج( صيغ د( بيانات** 23. مـاذا يطلـق علـى ملـف الجـداول الالكترونية، والـذي ْتكون من مجموعة من أوراق العمل؟

# **س/ من خالل دراستك لبرنامج )EXCEL MS )، تأمل الجدول اآلتي، ثم أجب عما يليه:**

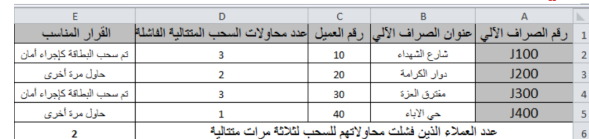

.1 اكتب المعادلة الالزمة لكي يتخذ الصراف اآللي )القرار المناسب( ً معتمدا على عدد محاوالت السحب.

مالحظــة: )إذا كان عــدد مــرات الســحب المتتالية الفاشــلة =3 يكون القرار المناسب "تم سحب البطاقة كإجراء أمان" أما إذا كان عدد مرات السحب المتتالية الفاشلة = 2 أو 1 يكون القرار المناسب "حاول مرة أخرى"(

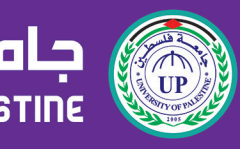

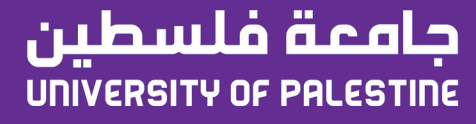

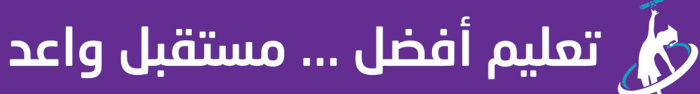

www.up.edu.ps o/upedups **Oupedups** (*p*) / upedups

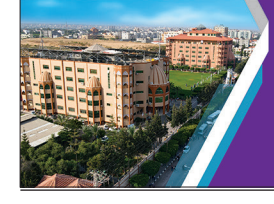

# **الطبقة األولى/ الطبقة الفيزيائية**

# **الدرس الثاني ) تخزين البيانات وعرضها (**

كمفتاح أساسي في جدول خاص بالطالب؟ **أ( مكان سكن الطالب ب( رقم الطالب ج( تاريخ التحاق الطالب د( التخصص**

3. في برنامج (MS Access)، ما وظيفة الأيقونة ــــــوـــا ؟ **أ( إنشاء جدول ب( إظهار جدول ج( إخفاء جدول د( حذف جدول**

**ما اسم المفتاح األساسي الذي يقوم البرنامج بتحديده بشكل افتراضي؟ أ( ترقيم تلقائي ب( األساسي ج( المفتاح ّ د( المعرف**

7 ُ . ماذا يطلق على العمود في قاعدة البيانات؟ **أ( حقل ب( سجل ج( معلومات د( بيانات** 8. في برنامج (MS Access) ما وظيفة مجمع الأيقونة ؟

.4 فــي برنامــج )Access MS)، مــا الــذي يعتبر مجموعــة من العناصر ذات العالقة وذات المعنى الكامل؟

1. فـي برنامـج (MS Access) أي مـن الحقـول الآتيـة هـو الأنسـب

أ) إنشاء جدول ب) إدراج جدول ج) <u>تصميم جدول</u> د) حذف جدول .9 فــي برنامــج )Access MS)، أي مــن المعالجــات اآلتيــة ينشــئ استعالم تحديد من الحقول التي تنتقيها؟

**أ( الحقل ب( السجل ج( الجدول د( قاعدة البيانات** .5 ما العنصر األساسي في قواعد البيانات؟ **أ( الجدول ب( النموذج ج( االستعالم د( التقرير**

.6 فــي برنامــج )Access MS ) مــاذا نطلــق علــى المفتاح األساســي ً للجدول عندما يكون حقال في جدول آخر؟

**أ( نص ب( رقم ج( ترقيم تلقائي د( مذكرة** 12. فــي برنامــج (MS ACCESS)، مِـنْ أي تبويـب يتـم اختيـار

الأمر(علاقات) لإنشاء الروابط بين الجداول؟

**أ( المفتاح األساسي ب( المفتاح األجنبي ج( المفتاح المركب د( المفتاح البسيط**

1. اكتـب المعادلـة الحسـابية اللازمة لايجاد معدل (تعداد السـكان) لهذه القارات األربع في الخلية 7D.

2. اكتب المعادلة الحسابية اللازمة لايجاد (الكثافة السكانية) لقارة "آسيا" في الخلية 3E ً علما بأن :

الكثافة السكانية = (تعداد السكان ♦ المساحة) \* 100 %.

# 3. ما نوع البيانات في حقل (الكثافة السكانية)

- **1.** (Average(D3:D6).
- **.2 .3 نسبة مئوية 100%\*3C3/D =**

.1 اكتــب المعادلــة الحســابية الالزمــة اليجاد )المبلــغ بالدينار( لبقية العمــات حســب المعادلــة ) المبلغ بالدينار = ســعر الصــرف \* المبلغ بالعملة الأجنبية)

**أ( معالج االستعالمات البسيطة ب( معالج االستعالمات الجدولية ج( معالج استعالم البحث عن التكرار**

**د( معالج استعالم البحث عن غير المتطابقات** 10. أي من الآتية الأنسـب ليكون مفتاحاً أساسـياً في جدول حقوله )رقم الزبون، اسم الزبون، العنوان، الحالة االجتماعية(؟

.1 اكتــب المعادلــة الحســابية الالزمــة اليجــاد )مجمــوع رواتــب الموظفين) في الخلية D5.

2. اكتب المعادلة الحسابية اللازمة لايجاد (أعلى راتب) في الخلية D6. 3. اكتـب المعادلـة الحسـابية اللازمـة لايجـاد (عدد الموظفيـن الذين يعملون"مراسل") في الخلية D7.

**أ( رقم الزبون ب( اسم الزبون ج( العنوان د( الحالة االجتماعية** .11 عند انشاء جدول وعدم تحديد مفتاح أساسي له في برنامج )MS ACCESS) ، مــا نــوع بيانــات المفتاح األساســي الذي يقــوم البرنامج بتحديده بشكل افتراضي؟

- $=$ **SUM(D2:D4) االجابة: .1 .2**
- $=$ **MAX(D2:D4) ("مراسل=";4C2:C(Countif= .3**

(ملاحظة: يعتبر المتقدم ناجحاً في حال حصل على علامة 25 فأكثر) .2 اكتب المعادلة الحسابية الالزمة اليجاد أقل مبلغ من الدينار **اإلجابة: .1 5F\*5E=**

**أ( الصفحة الرئيسية ب( أدوات قواعد البيانات ج( انشاء د( بيانات خارجية**

# **س/ مــن خــال دراســتك لبرنامــج )EXCEL MS ): لديــك ً الجدول اآلتي،تأمله جيدا ثم أجب عن األسئلة التي تليه:**

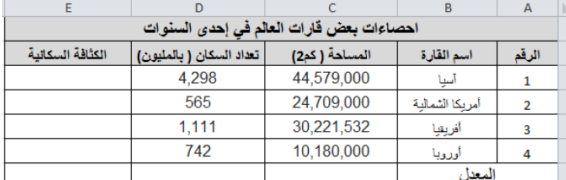

# **االجابة:**

# **س/ من خالل دراســتك لبرنامج )EXCEL MS )، تأمل الجدول اآلتي، ثم أجب عن األسئلة التي تليه:**

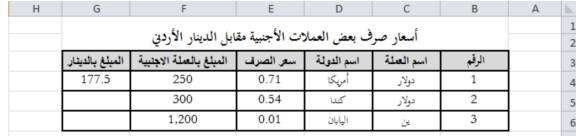

.1 حدد المفاتيح األساسية في الجداول السابقة. 2. حدد المفاتيح الأجنبية في الجداول السابقة. .3 حدد العالقة بين الجداول السابقة. 4. ما نوع البيانات الأنسب في حقل المبلغ.

#### <u>الاحاىة:</u>

سر جرل ہ<br>م يعلود العدية<br><mark>> أ</mark> القيار حقول كل جدول<br><mark>></mark> أنقليان الهورية في<br>-.<br>46. | sull | .

لاسة التبويب

جدول

ر.. .<br>دو ات قاعدة بيانات

**س تأمــل الجــدول االلكترونــي اآلتــي، والذي يوضح كشــف رواتب موظفي شركة ما، ثم أجب عن األسئلة التي تليه:**

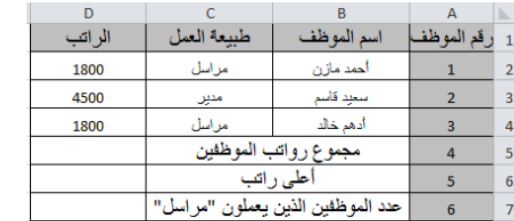

 **.2 (6G4:G(MIN=**

**نوع** 

**تعريفها مثال**

2. ما المفتاح الأساسي في جدول الإعارة؟ .3 فسر ظهور رسالة خطأ عند محاولة ادخال السجل اآلتي لجدول االعارة

 **العالقة عالقــة 1 – 1 وتقــرأ واحــد إلى واحد**

**وهــي ارتبــاط كل ســجل فــي الجدول األول مع سجل وحيد في الجدول الثاني والعكس صحيح**

#### 2022 08 األحد 24 شوال 1444هـ 14 مايو/ أيار 2023 May 14 Sunday مراجعات الثانوية العامة **مادة/ تكنولوجيا المعلومات**  2023

**ارتبــاط الشــخص برقــم** 

**الهوية**

**ارتباط الدولة بعلم واحد**

**عالقــة 1 - ∞ وتقرأ واحد إلى متعدد**

**وهــي ارتبــاط كل ســجل فــي الجدول األول بعدة سجالت في الجــدول الثاني وكل ســجل في الجــدول الثاني مرتبط بســجل وحيد في الجدول األول**

2. ماذا يسمى الحقل (رقم المريض) في جدول عمليات جراحية؟ 3. ماذا يسمى الحقل (رقم المريض) في جدول المريض؟ .4 مــا العالقــة بيــن جــدول الطبيــب وجــدول المريــض إذا علمــت أن الطبيــب الواحد يعالج العديد من المرضى والمريض الواحد يمكن أن يعالجه العديد من األطباء.

**كل مدرســة يــدرس بها عــدة طلبــة وكل طالــب يدرس في مدرسة واحدة**

> **عالقــة ∞ - ∞ وتقرأ متعدد إلى متعدد**

**DESCRIPTION OF REAL PROPERTY** 

**وهي ارتباط كل ســجل في الجدول األول بعــدة ســجالت فــي الجدول الثاني وكل سجل في الجدول الثاني بعدة سجالت في الجدول األول**

**الوحدة الثانية ) شبكات االتصال ( - الربط بين الجداول من خالل بناء العالقات بينها.** **كل طالــب يــدرس عــدة مباحــث وكل مبحــث يدرسه عدة طالب**

**مالحظــة: ال تدعــم قواعد البيانات درجة العالقــة متعدد إلى متعدد، لذا يتم تفكيكها لتصبح واحد إلى متعدد وذلك باستخدام جدول جديد يسمى الجدول الوسيط أو وصلة. س/ وضح طرق تصميم الجدول في برنامج ACCESS؟ .1 قائمة إنشاء. – نختار األمر تصميم جدول – تحديد حقول الجدول وحفظه .2 قائمة إنشاء – نختار األمر جدول – تحديد حقول الجدول وحفظه**

2. اكتب المعادلة اللازمة لمعرفة عدد العملاء الذين فشلت محاولة **س/ عدد انواع العلاقات بين الجداول في قاعدة البيانات؟** 

**وضح طريقة تصميم استعالم في برنامج ACCESS؟ .1 قائمة إنشاء. – نختار األمر معالج االستعالمات البسيط – تحديد الحقول المراد إظهارها في االستعالم من الجداول**

 $512^{6}21$ 

 $\mathbb{R}^D_0$ 

笛

M

علامة التبويب

انشاء

جدول انشاء

تصميم استعلام انشاء

مفتاح اساسي قصميم

ᅛᅼᇰᅛᆞᅅᅆᅛᅆᇲᅠᇃᆝ<br>ᄤᆑᇻᄪᆃᆸᆖᄀᆇᄤᄤ<br>ᇥᅆᅠᇽᄣᇷᆓᄤᇬᇍᇿ

**ما األجهزة المستخدمة في طبقة ربط البيانات؟** أ. بطاقة واجهة الشبكةNetwork Interface Card NIC . **س/ قارن بين أنواع البيانات في برنامج EXCEL وبرنامج ACCESS**

علاقات

إضافة أو إظهار جدول

**EXCEL ACCESS**

**نص**

الوظيفة<br>تصميم ج

جدول  $\blacksquare$ 

 $\mathcal{V}_{\text{cl}}$  $\frac{1}{\sqrt{1-\frac{1}{2}}\sqrt{1-\frac{1}{2}}\sqrt{1-\frac$ 

 $\overline{\mathbb{R}}$ 

 $\overline{\mathbf{r}}$ 

**نص: يستخدم للحقول التي تحتوي على نص أقل من 255 رمز. مذكرة: يســتخدم للحقول التي تحتــوي على نص أكثر من 255**

**رمز )65536 رمز(.**

**رقم**

- نظام العنونة الفيزيائي **(MAC Media Access Control)**. - نظام العنونة المنطقي **(IP Internet Protocol)**.

**رقم: يستخدم للحقول التي يتم إدخال الرقم من قبل المستخدم. ترقيم تلقائي: يستخدم للحقول من نوع رقم وتزداد بشكل تلقائي** 

**متسلسل من قبل البرنامج**

**وقت تاريخ ووقت تاريخ**

**عملة عملة**

2. عند انشاء جدول وعدم تحديد مفتاح أساسي له في برنامج (MS Access )

# **المفاهيم والمصطلحات**

أسئلة الدرس الثاني/ تخزين البيانات وعرضها

السؤال األول/ اختر من متعدد

.13 فــي برنامــج )ACCESS MS)، مــا نوع العالقــة التي يتم تفكيكها

**.1 نظام العد الثنائي: ويتكون من الصفر والواحد فقط ) 0 - 1( .2 نظام العد السادس عشر: ويتكون من 16 رمز مختلف وهم**   $(A - B - C - D - E - F - 9 - 8 - 7 - 6 - 5 - 4 - 3 - 2 - 1 - 0)$ 

باستخدام جدول وسيط؟  $1 - \infty$  (→  $\qquad \qquad \infty - \infty$  ( $\infty$   $\qquad \qquad \infty - 1$  ( $\hookrightarrow$   $\qquad 1 - 1$  () 14. ماذا نطلق على المفتاح الآساسي الموجود في جدول اخر؟ **أ( أساسي ب( أجنبي ج( مركب د( وصلة** .15 مــا نــوع العالقــة التــي تصف)بــأن كل ســجل فــي الجــدول األول مرتبط بسجل واحد بالجدول الثاني والعكس صحيح(؟ **1** − ∞ (→ ∞ − ∞ ∞ − **1** (→ 1 −1 (<sup>i</sup>) 16. ما نوع البِيانات المناسب لحقل معدل الطالب؟ **أ( نص ب( تاريخ ج( رقم د( مذكرة ً س/ اذكر ثالثا من صفات التصميم الجيد لقواعد البيانات - تجزئة البيانات في جداول بهدف الحد من تكرارها. - الربط بين الجداول لتكامل البيانات. - إعداد قاعدة بيانات تستخدم إلنجاز االستعالمات والتقارير المطلوبة منها.**

... +  $a_2 \times R^2 + a_1 \times R^1 + a_0 \times R^0 + a_1 \times R^{-1} + a_2 \times R^{-2} + \dots$ **- التحويل من النظام العشري إلى النظام الثنائي** مثال: 10)45( إلى المكافئ الثنائي

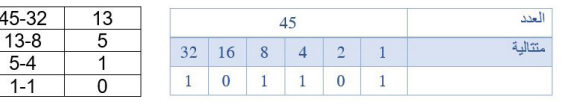

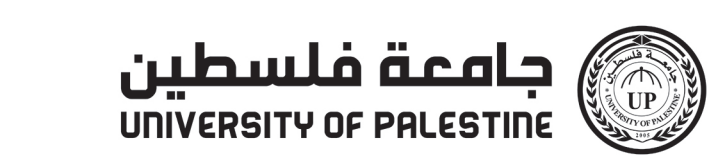

على تعليم أفضل ... مستقبل واعد $\bigotimes$ 

www.up.edu.ps c/upedups **Oupedups** Jupedups

.3 ما نوع البيانات المناسب للخلية 2A؟ 4. ما عنوان الخلية التي تحتوي النص (رقم الصراف الآلي)؟

- **2. ("3>>>** :P=countif(D2:D5;">3)
- **.3 نص .4 1A**

**.1 كود الصنف في جدول الصنف - كود المســتهلك في جدول المســتهلك - رقم متسلسل جدول الصنف المستهلك .2 كود الصنف وكود المستهلك في جدول الصنف المستهلك .3 الصنف و الصنف المستهلك 1 -< متعدد المستهلك -< الصنف المستهلك العالقة واحد – متعدد**

**.4 عملة**

# **س/ من خالل دراستك لبرنامج )Access-MS): تأمل الجداول اآلتية لقاعدة بيانات شركة استيراد، وأجب عما يليها:**

الصنف الصنف<br>14 كود الصنف الصنف الوحدة التاريخ الانتهاء<br>14 - مصبر – ترت علية المركز 2021 - 2021<br>14 - مصبب حيث شامة المركز 2021 - 2021 كود المستهلك | اسم المستهلك | العنوان |

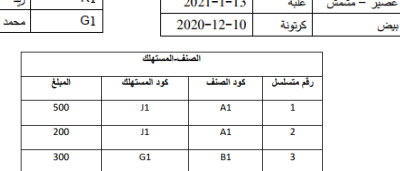

**س/ مــن خــال دراســتك لبرنامــج )Access-MS)، تأمــل الجداول اآلتية لقاعدة بيانات )مبيعات( ، وأجب عما يليها:** 

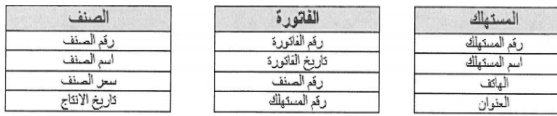

.1 حدد نوع البيانات المناسبة لكل من الحقول التالية : )تاريخ الفاتورة، سعر الصرف(.

.2 ما نوع العالقة بين جدول المستهلك وجدول الصنف؟ .3 ماذا يسمى رقم الصنف في جدول الفاتورة؟

**االجابة: .1 تاريخ الفاتورة )تاريخ ووقت( – سعر الصنف ) عملة ( .2 متعدد لمتعدد وذلك لوجود جدول الوصلة وهو الفاتورة .3 جدول وصلة**

.1 مــا نــوع العالقــة بين جدول المشــترك وجدول الكتــاب إذا علمت ُ أن المشــترك الواحــد يســتعير أكثر مــن كتاب والكتاب قــد يعار ألكثر من مشترك؟

### **االجابة: .1 متعدد – لمتعدد**

 **.2 رقم المشترك ورقم الكتاب مفتاح اساسي مركب. .3 رقم 5 وهو رقم المشترك غير مسجل في جدول المشتركين.** 

### **س/ من خالل دراستك لبرنامج )Access-MS): تأمل الجداول اآلتية لقاعدة بيانات نظام المكتبة، ثم أجب عما يليها:**

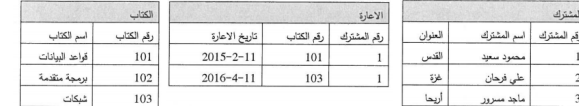

# **س/ من خالل دراســتك لبرنامج )Access-MS)، تأمل الجداول**

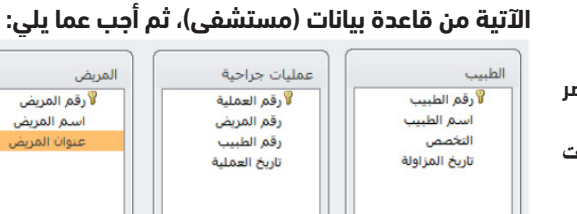

1. حـدد نوع البيانات المناسـب لكل من الحقليـن : (تاريخ المزاولة) و (عنوان المريض) .

**االجابة: .1 تاريخ المزاولة )تاريخ ووقت( – عنوان المريض ) نص أو مذكرة ( .2 مفتاح اجنبي .3 مفتاح أساسي .4 متعدد لمتعدد**

**س/ وضــح المراحــل التــي تمــر بهــا عمليــة تصميم )إنشــاء(** 

**قاعدة بيانات؟ - تحديد أهداف قاعدة البيانات.**

**- جمع المعلومات وتنظيمها.**

**- تقسيم المعلومات في جداول، حيث يتم تحديد محتويات كل جدول.**

**- تحديد حقول كل جدول باإلضافة إلى المفاتيح األساسية بالجداول.**

.1 ما وظيفة النافذة السابقة؟ .2 ماذا يحدث عند النقر على الزر المشار اليه بالرقم )1(؟ 3. ما سم الجدول المطبق عليع الاستعلام؟ **االجابة: .1 معالج االستعالم البسيط .2 نقل حقل اسم الطبيب في االستعالم**

**س/ من خالل دراستك تأمل النافذة أدناه ثم أجب عما يلي:**

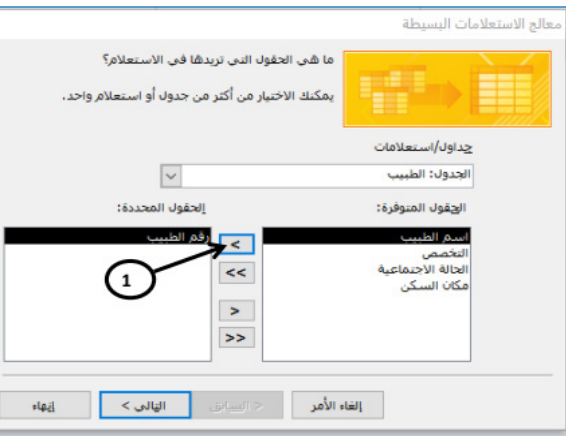

 **.3 جدول الطبيب س/ من خالل دراستك لبرنامج قواعد البيانات)Access-MS):**

 **تأمل الجداول اآلتية من قاعدة بيانات عيادة، ثم أجب عما يليها:**

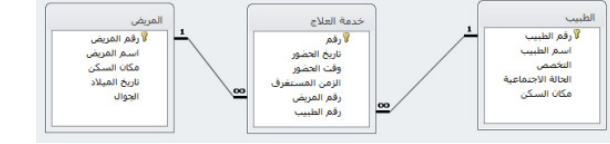

1. حدد المفاتيح الأساسية مع ذكر اسم الجدول الموجود فيه كل مفتاح. 2. حدد المفاتيح الأجنبية مع ذكر اسم الجدول الموجود فيه كل مفتاح. .3 ما نوع العالقة بين جداول الطبيب وجدول المريض. 4. حدد نوع البيانات المناسب للحقل (اسم الطبيب).

**اإلجابة: .1 جدول الطبيب - رقم الطبيب جدول العالج – رقم جدول المريض – رقم المريض .2 رقم المريض ورقم الطبيب في جدول العالج .3 متعدد لمتعدد .4 نص**

الطبقــة الفيزيائيــة: **هي البنيــة التحتية التي تنقل عليها البيانات على شــكل إشارات عبر الوسائط المختلفة.**

**ماذا يسمى تنسيق الرسالة في الطبقة الفيزيائية؟**

**يسمى تنسيق الرسالة بالبت.**

**س/ ما وظيفة طبقة ربط البيانات؟** 

**تنظيم عملية ارســال البيانات على الوســائط المشــتركة بين عدة أجهزة لضمان** 

**عدم تداخل اإلشارات.**

**ماذا يسمى تنسيق الرسالة في طبقة ربط البيانات؟**

 **يسمى تنسيق الرسالة باإلطار )Frame).**

# **ب. محول الشبكة المحلية Switch LAN .**

# **ً أوال: بطاقة واجهة الشبكة:**

**هي األداة التي تربط الحاســوب بالوســيط وال تقوم بإرسال البيانات إال** 

**بعد التأكد من خلو الوسيط من البيانات لضمان عدم تداخل البيانات.**

# **ما هي وظيفة العنوان الفيزيائي MAC ؟**

# **يستخدم هذا العنوان في تحويل الرسالة ) اإلطار Frame ) داخل حدود الشبكة المحلية.**

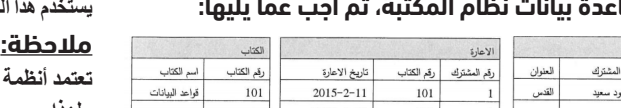

**تعتمد أنظمة االتصاالت العالمية على نظام عنونة األجهزة المتصلة في الشــبكة ولهذا وجب وضع نظامين عنونة لألجهزة وهما:**

**ما هي وظيفة العنوان الفيزيائي MAC ؟**

**يســتخدم هذا العنــوان في تحويل الرســالة )اإلطــار Frame ) داخل حدود الشبكة المحلية.**

**ما هو العنوان الفيزيائي MAC؟ هــو عنوان يتم إنشــاءه من قبل الشــركة المصنعة لبطاقة واجهة الشــبكة عند تصنيعها. ويعتبر رقم فريد على مستوى العالم. خصائص العنوان الفيزيائي: - فريد على مستوى العالم ال يتكرر. - يكتب بالنظام العد السادس عشر ) سيتم شرحه الحقا (**

**- طوله 12 خانة سادس عشر.**

**- يخزن في الحاسوب 48 بت. أي انه يكافئ 6بايت**

**ً ً مختلفا - عدد العناوين التي يغطيها في العالم 248 = 281474976710656 عنوانا - يكتب على إحدى الصيغ التالية:**

#### **o** 8C: DC: D4: 43: 37: EF **o** 8C-DC-D4-43-37-EF **0 8CDCD4.4337EF**

وهي ثالث أنظمة عد مشهورة في الحاسوب:

**أمثلة عليه 16)01A )و <sup>16</sup> )0DF )و 16)123( و 16)1C3F )**

**.3 نظــام العــد العشــري: وهــو المســتخدم لدى اإلنســان فــي العمليات الحسابية ويتكون من ) 0 لغاية 9 (**

**وســنتطرق لعمليات التحويل لألعداد بين هذه األنظمة المختلفة حيث يوجد لكل عدد في النظام عدد مكافئ له في النظام اآلخر.**

# **القاعدة العامة وهي:**

### أنظمة العد:

سحبهم لثالثة مرات متتالية.

#### **االجابة:**

**.1 ("تم سحب البطاقة كإجراء أمان";"حاول مرة أخرى";3>2D(IF=**

**قواعد البيانات:**

قواعــد البيانــات: **هي طريقة لتحزين البيانات المتجانســة دون تكرار في جداول مرتبطة مع بعضها البعض بعالقات ليسهل استرجاع البيانات واستخدامها.**

الحقــل: **يمثل جزء محــدد من البيانات ويكون من نفــس النوع ويمثل العمود في الجدول.**

الســجل: **يمثــل مجموعــة من العناصــر ذات العالقة وتكــون من عدة أنواع من البيانات وتمثل الصف في الجدول.**

المفتاح األساســي: **هو حقل يعرف الســجل من خالله ويكون فريدا وال يترك فارغا.**

المفتــاح األجنبــي: **هــو حقل يكــون مفتاحا أساســيا في جــدول آخر ويستخدم للربط بين الجداول.**

المفتاح المركب: **هو مفتاحين أساسيين أو أكثر يشكل مفتاحا أساسيا للجدول.**

العالقــة: **هــي روابط وهمية بين الجــداول في قاعــدة البيانات يكون طرفاها مفتاحا أساسيا واألخر مفتاحا اجنبيا.**

**س/ ما هي أهم األسس التي تبنى عليها قواعد البيانات؟ - عدم تكرار البيانات وبالتالي توفير في مساحات التخزين واالبتعاد عن األخطاء التي من المحتمل وقوعها.**

**- صحة البيانات المضمنة في قواعد البيانات, حتى تكون نتائج العمليات على قاعدة البيانات صحيحة ودقيقة.**

**س/ عدد صفات التصميم الجيد لقاعدة البيانات.**

**- تجزئة البيانات في جداول بهدف الحد من تكرارها.**

**- الربط بين الجداول لتكامل البيانات.**

**- إعداد قاعدة بيانات تســتخدم إلنجاز االستعالمات والتقارير المطلوبة منها.**

**س/ عدد مراحل تصميم قاعدة البيانات.**

**- تحديد أهداف قاعدة البيانات.**

**- جمع المعلومات وتنظيمها.**

**- تقسيم المعلومات في جداول، حيث يتم تحديد محتويات كل جدول. - تحديد حقول كل جدول باإلضافة إلى المفاتيح األساسية بالجداول. - الربط بين الجداول من خالل بناء العالقات بينها.**

# **ثانيًا: محول الشبكة المحلية Switch LAN**

**س/ ما هو محول الشبكة؟ جهــاز يقوم بربط مجموعة أجهزة في شــبكة محلية على شــكل مخطــط نجمي star عبر نقطــة مركزية يرتبط بها جميع األجهزة.**

bb Fcs سورة، نص، فيديو **هو موضح.**

**س/ كيف يعمل محول الشبكة؟ في هذا يرغب مستخدم الجهاز في الجهة اليســرى )مصــدر الرســالة( بإرســال رســالة لمســتخدم الجهاز الطرف اآلخر )هدف الرسالة(**

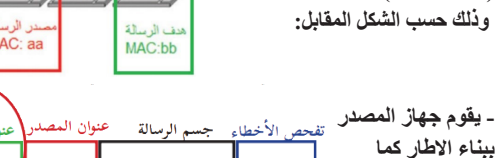

 **- تقوم محوالت الشبكة بتحويل الرسالة للجهاز الهدف عبر المنفذ المناسب بناء على** 

**الحقل الــذي يحتوي على عنوان ال MAC الهــدف الموجود في**   $B$ 0260.8c01.3333 **بداية الرسالة )اإلطار( - يوجــد داخــل كل محــول جدول يربــط عناويــن MAC بأرقــام المنافذ المتصلة بها.**

**س/ كيف يتم تعبئة جدول عناوين ال MAC داخل المحول Switch؟ عندما يســتقبل المحول أول رســالة من جهاز الحاســوب يتعرف مباشــرة على**  عنوان MAC للمصدر الخاص به ويضيفه داخل جداول العناوين مقترنا<sup>ً</sup> مع **رقم المنفذ الذي أتت منه الرسالة.**

**س/ مــا فائــدة حقــل)Sequence Check Frame(FCS**

**الموجود في اإلطار؟** م<br>اتفحص الأخطاء **يســتخدم للتأكد من صالحية اإلطار**  ر Fes | محمورة، نص، فيديو | aa **ً من أي تغيير حدث لإلطار في خوفا**  $bb$ **الطريق بسبب التشويش, فإذا كانت** 

**النتيجة اإلطار غير صالح يقوم محول الشبكة بالتخلص منه.**

# **التحويل من النظام الثنائي إلى السادس عشر**

**ً من اليمين إلى نبدأ بتقســيم العــدد الثنائي إلى مجموعات رباعية بــدءا اليســار, ثم نســتبدل كل مجموعة رباعية بخانة بالنظام السادس عشر كما هو موضح بالجدول السابق.**

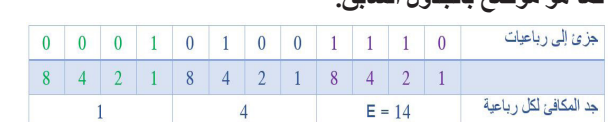

**Dynamic Host Configuration Protocol وهــو موجود في الموجه الخاص بالشــبكة Router الذي يقوم بدوره بتوزيع العناوين بشكل تلقائي على األجهزة التي تطلب الخدمة.**

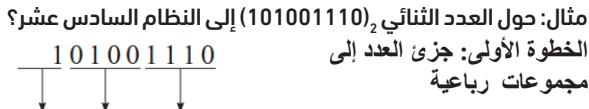

000101001110 **الخطوة الثانية: جد المكافئ السادس عشر لكل مجموعة رباعية** ا**لجواب هو:** *ـ***[14E)** 

**س/ اذكــر خطــوات تحديــد العنــوان الفيزيائي فــي نظام** 

#### **التشغيل Windows؟**

**.1 افتح موجه األوامر بكتابة األمر cmd داخل نافذة التشغيل ثم OK .2 من واجهة سطر األوامر قم بكتابة األمر التالي all/Ipconfig كما يظهر بالشكل:**

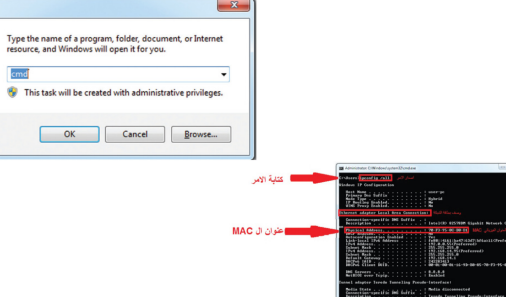

**س/ اذكــر خطــوات تحديــد العنــوان الفيزيائــي فــي نظــام** 

# **التشغيل Android؟**

**.1 الضغط على أيقونة اإلعدادات settings**

**.2 نختار األمر حول الجهاز device about**

**.3 نختار من قائمة حول الجهاز البند الحالة status** 

**.4 تجد عنوان MAC دخل قائمة الحالة .**

FCS |الرسالة 192.168.4.2 192.168.3.2 0800:0333:2222 0800:0333:1111 البيانات **.6 عند وصور الرسالة )الحزمة( إلى الجهاز )2( المستقبل تتضمن المعلومات التالية**

FCS الرسالة 

> مالحظة/ **ال يتغير العنوان الفيزيائي MAC بتغير مكان أو شبكة االتصال فهو عبارة عن رقم مرتبط ببطاقة واجهة الشبكة من الشركة المصنعة.**

# **الدرس الثاني الطبقة الثالثة/ طبقة الشبكة**

**س/ كيف يحصل الجهاز على عنوان IP؟ هناك طريقتان وهما: ً أوال: أن يقوم المستخدم بتكوين العنوان بشكل يدوي.**

**:ً أن يحصل الجهاز على العنوان بشــكل تلقائي. عن طريق برتوكول اعداد ثانيا المضيف الديناميكي DHCP**

# **س/ كيف نختار الطريقة المناسبة؟**

**وذلك حســب طبيعــة عمل الجهاز في الشــبكة فــإن كان يطلب خدمــة التصفح والوصــول إلى االنترنت نســتخدم الطريقــة الثانية وهي التكويــن التلقائي مثل األجهزة الذكية والحواسيب المحمولة.**

**أما إن كان الجهاز يقدم خدمة في الشــبكة مثل الطابعات أو الماســحات الضوئية فإننــا نســتخدم الطريقة األولى التكويــن اليدوي من قبل المســتخدم ألنه في هذه الحالة يحتاج الجهاز إلى عنوان منطقي ثابت ال يتغير.**

**س/ لماذا نحتاج كال من العنوان الفيزيائي والعنوان المنطقي؟ أوال: العنوان المنطقي: ويســتخدم لتحديد المســار المناســب عند الوصول لكل محطة وهو رقم ثابت ال يتغير على طول المسار بين المصدر والهدف. ثانيــا: العنــوان الفيزيائي: وهو عنــوان يتغير من حطة إلــى أخرى ويدل على عنوان المحطة التالية.**

#### 2022 مراجعات الثانوية العامة األحد 24 شوال 1444هـ 14 مايو/ أيار 2023 May 14 Sunday**مادة/ تكنولوجيا المعلومات**  2023

**التحويل من النظام الثنائي إلى النظام العشري** مثال: 1101101101) إلى مكافئه العشري  $\frac{1}{2}$ 

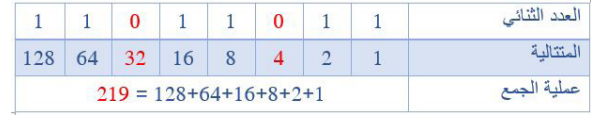

**- التحويل من النظام السادس عشر إلى النظام العشري** مثال: حول <sub>16</sub>/12) إلى مكافئه العشري

 $18 = 16 + 2 = 116 \times 1 + 016 \times 2 = 16(12)$ مثال: حول <sub>16</sub>/A1D) إلى مكافئه العشري  $12589 = 2560+16+13=^216\times10+116\times1+16\times13=19$ مثال: حول <sub>16</sub> (FE01) إلى مكافئه العشري

# **س/ حدد وظيفة األوامر التالية:**

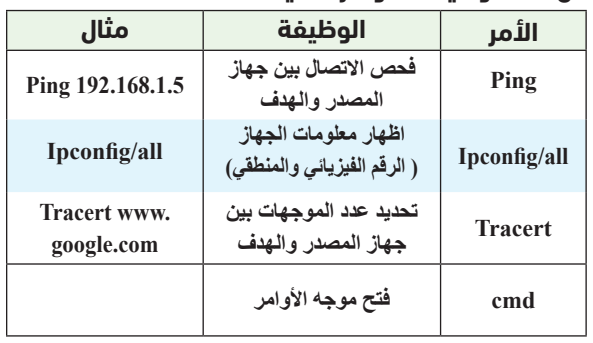

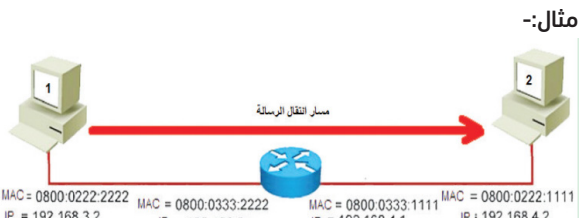

الحظ الشكل السابق 1980-0333:1111<sup>1142</sup> P = 19800:0233:1111<sup>1142</sup><br>P = 192.168.4.1 p = 192.168.4.1 p = 192.168.4.1<br>**الاحظ الشكل السابق ثم أجب:**  $IP = 192.168.3.2$ <br>defigateway = 192.168.3.1  $IP = 192.168.3.1$ 

**.1 العنوان المنطقي للجهاز المرسل هو 192.168.3.2 بينما عنوانه الفيزيائي 0800:0222:2222**

**.2 العنوان الفيزيائي للجهاز المســتقبل هو 0800:0222:1111 بينما عنوانه** 

7. مـا الحقل الذي يسـتخدمه المحـوّل للتأكد من صلاحية الإطار في

فَلَنْتَتَّقَّلُلاَ }

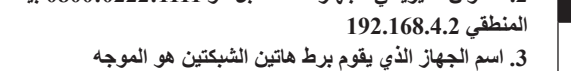

**.4 عند انتقال الرسالة )الحزمة( من الجهاز )1( المرسل تتضمن المعلومات التالية**

192.168.4.2 0800:0222:2222 0800:0333:2222

**.5 عند انتقال الرسالة )الحزمة( من موجه المرسل إلى موجه المستقبل تتضمن المعلومات التالية**

**D1** (31 (4) **13** (1) **13** (1) **13** (1) 2. ما الحقل الذي يسـتخدمه المحوّل للتآكد من صلاحية الإطار في طبقة ربط البيانات؟

.4 ما العدد الثنائي المكافئ للعدد العشري 10)31(؟  $(10000)_2$  ( $\cdot$   $(10111)_2$  ( $\in$   $(111110)_2$  ( $\cdot$   $(11111)_2$  ( 5 ُ . ما الطبقة التي تنقل فيها البيانات على شكل إشارات عبر الوسائط المختلفة (سلكية ولا سلكية) في نظام OSI؟

**س/ ما هو تنسيق الرسالة في كطبقة الشبكة؟ يسمى تنسيق الرسالة في طبقة الشبكة بالحزمة )Packet).**

كما ذكر سابقا فإن في أي نظام

 اتصاالت يجب وجود عنوان فريد لكل جهاز على الشبكة ليمكنه من التواصل مع الأجهزة الأخرة عب الشبكات مثال على ذلك عنوان صندوق البريد و رقم الهاتف أما في شبكة الحاسوب فيعرف بالعنوان المنطقي )IP). **س/ ما وظيفة طبقة الشبكة؟**

**تقوم بتوجيه الرسالة )الحزمة ( من المصدر للهدف عبر الموجهات Routers حيث يقوم الموجه بتوجيه الرســالة عبر اقصر الطرق اعتمادا على عنوان IP الهدف الموجود في رأس الحزمة.** 

**س/ ما هي خصائص العنوان المنطقي IP ؟**

**- يتكون من 32 بت ينقسم إلى 4 خانات في كل خانة 8 بت.**

**- عدد العناوين المتاحة هي 32 2 = 4294967296 عنوان مختلف.**

**- يتم تمثيله بالنظام العشري, 4 خانات عشرية لكل منها 8 بت. وعليه فإن احتماالت الرقم العشري تنحصر بين صفر )0(** 

 $\frac{11000000}{8 \text{ bits, 1 byte}} \cdot \frac{10101000}{8 \text{ bits, 1 byte}} \cdot \frac{00001111}{8 \text{ bits, 1 byte}} \cdot \frac{00111100}{8 \text{ bits, 1 byte}}$  $\sum_{110000001010100000000111100111100}$ 

**الذي يمثل ) 00000000 (ثنائي و255 والذي يمثل )11111111(ثنائي.**

 $\Box$ 

مقارنات مهمة:

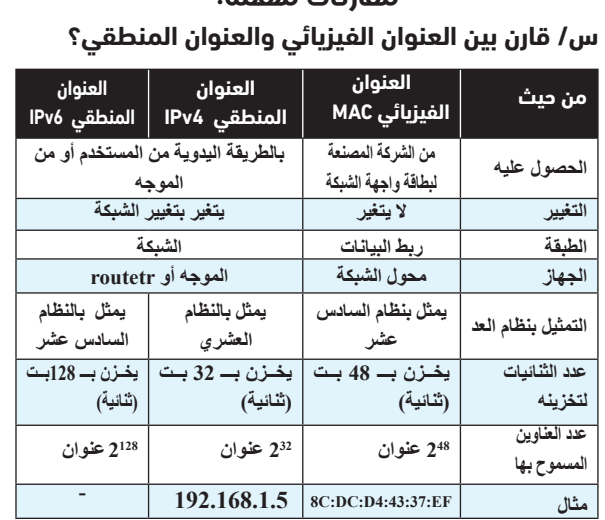

# **س/ قارن بين االطار والحزمة؟**

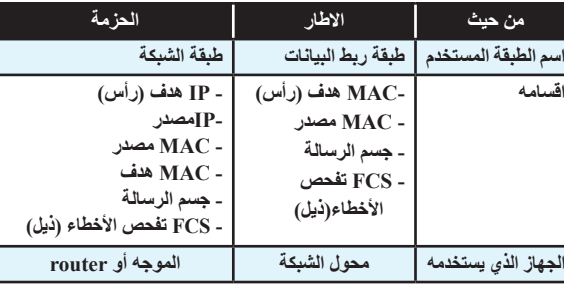

**س/ قارن بين الطبقة الثانية والطبقة الثالثة؟**

**16** (**c 12** (**c 12** (**c 12** (**c 12** (**c 12** (**c 12** (**c 12** (**c 12** (**c 12** (**c 12** (**c 12** (**c 12** (**c 12** (**c 12** (**c 12** (**c 12** (**c 12** (**c 12** (**c 12** (**c 12** (**c 12** (**c** .9 ما عدد العناوين التي يدعمها بروتوكول 4IPV؟ **2**<sup>16</sup> ( 2<sup>16</sup> ( 2<sup>32</sup> 2<sup>32</sup> ( 2<sup>48</sup> ( + 2<sup>56</sup> ) .10 مــا األمــر المســتخدم لمعرفــة كم موجــه يقوم بتوجيه الرســالة

.12 ما قيمة العدد 16)7A )في النظام الثنائي؟ **01011110** ( 11100101 ( <del>10100111 ( 101111010</del> (

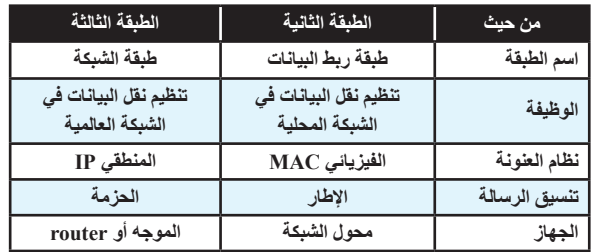

09

# أسئلة الدرس الثاني/ تخزين البيانات وعرضها

**2**<sup>16</sup> (**4 2**<sup>32</sup> (**5 2**<sup>32</sup> (**5 2**<sup>48</sup> (**1 2**<sup>56</sup> (**1** .16 مــا الجهــاز الــذي يتخــذ القــرار المناســب لتحويل الرســالة للمنفذ الصحيح في طبقة ربط البيانات؟

# السؤال األول/ اختر من متعدد

1. ما العدد السادس عشري الذي يقابل العدد <sub>2</sub>(11101)؟

**Mac Address**  $\Theta$  **Port Address**  $\Theta$ **ج( Address IP د( Address Email** 21. أي من الطبقات تُستخدم لتنظيم عملية الإرسال على الوسائط المشتركة بين عدة أجهزة لضمان عدم تداخل اإلشارات؟

**أ( األولى ب( الثانية ج( الثالثة د( الرابعة** 22 ً . كم عنوانا ً موجودا في شبكة قناعها 255.255.255.0 ؟ **2**<sup>16</sup> (**4 2**<sup>32</sup> (**1 2**<sup>32</sup> (**1 2**<sup>32</sup> (*i*)

**3 +2 15×16 +<sup>1</sup> 14×16 0 + 0× 16 الحل: = 1×16**

**=61440+3584+0+1 =65025**

سؤال/ حول <sub>16</sub>(F91)

**التحويل من النظام العشري إلى النظام السادس عشر ذلك يتم عن طريق قســمة الرقم العشــري المعطة على أســاس النظام وهو 16 ويتم أخذ الباقي بالنظام السادس عشر كما هو موضح في الجدول السابق.**

**العدد 47 باقي القسمة 16 املكافئ بالنظام السادس عرش 2 15 F 0 2 2**

# **)47( إلى النظام السادس عشر؟ مثال: حول <sup>10</sup>**

**الحل: 47 ÷ 16 = 2 والباقي 15 وتكافئ F**

 **2 ÷ 16 = 0 والباقي 2 وتكافئ 2**

**ونأخذ الباقي من األسفل فيكون الناتج 16)F2)** 

# مثال: ما قيمة <sub>10</sub>(25931) بالنظام السادس عشر؟

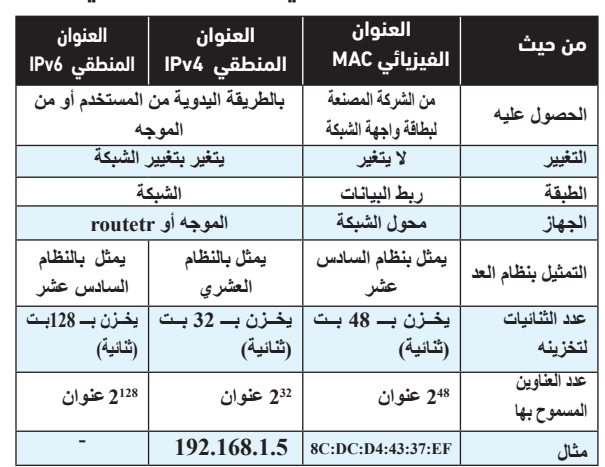

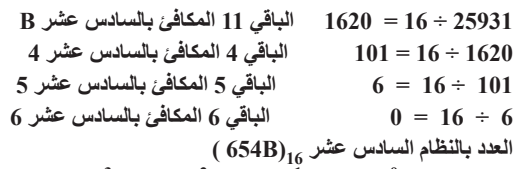

 $(25931)_{10} = 16^3 \times 6 + 16^2 \times 5 + 16^1 \times 4 + 16^0 \times 11$  'لتحقق:

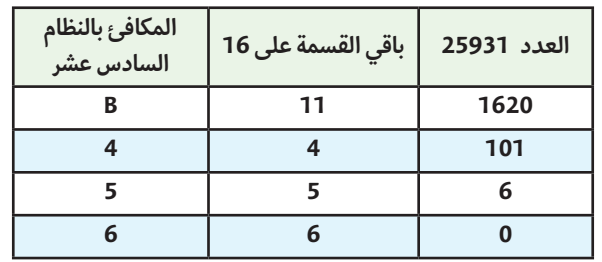

**التحويل من النظام السادس عشر إلى النظام الثنائي 24= 16 هذا يعني ان كل خانة في النظام الســادس عشــر يتم بمثيلها بما أن بأربع خانات في النظام الثنائي** 

**نجد أن 1010 =A و 1111 = F و 5 = 0101**

# **مثال/ حول العدد 60C من النظام السادس عشر إلى الثنائي؟**

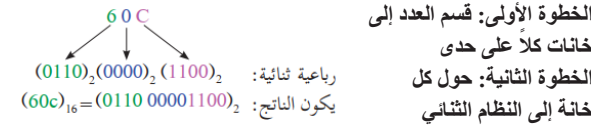

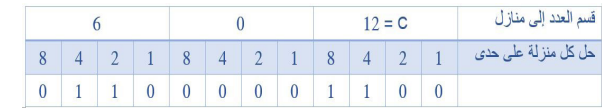

**أ( عنوان الهدف ب( عنوان المصدر ج( جسم الرسالة د( تفحص األخطاء** .3 ما عدد العناوين التي يدعمها بروتوكول 4IPV؟

 $2^{16}$  ( 2<sup>16</sup> ( 2<sup>32</sup> (  $\overline{c}$  2<sup>48</sup> (  $\overline{c}$  2<sup>56</sup> (

**أ( طبقة النقل ب( طبقة الشبكة ج( طبقة ربط البيانات د( الطبقة الفيزيائية** .6 مــا العنــوان الــذي يعتمــد عليــه الموجــه )Router )عندمــا يقــوم ً بتحويل الرسالة بين الشبكات وصوال للمستقبل؟

**أ( IP للهدف ب( MAC للمصدر ج( IP للمصدر د( Mac للهدف**

# **ما هو قناع الشبكة؟**

**هــو رقم منطقي IP يتكون من 4 خانات ويســتخدم من أجل التمييز بين الجزء الخاص برقم الجهاز والجزء الخاص برقم الشبكة في الهنوان المنطقي IP. حيث يتم اســتخدام الرقم 255 للجزء الخاص بالشــبكة ورقم 0 للجزء الخاص بالجهاز في IP.**

# <u>وله ثلاثة صيغ وهي:</u>

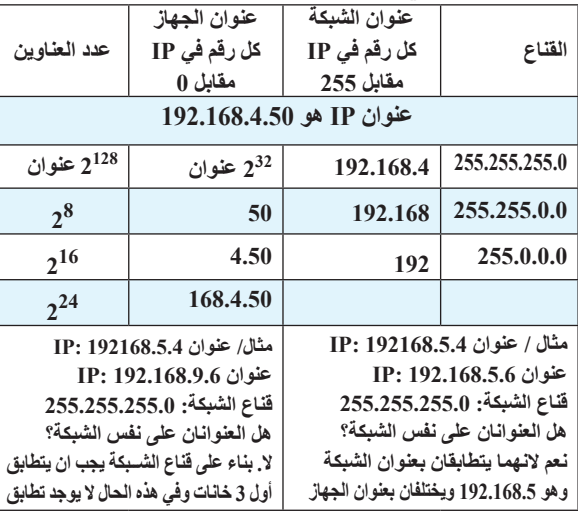

**س/ جهاز حاســوب في مدينة القدس عنوانه 10.0.0.22يريد ارسال رسالة لجهاز في مدينة أريحا عنوانه 192.168.1.1وقناع الشــبكة لهمــا 255.255.255.0هــل الجهــازان موجــودان في الشبكة نفسها؟ وكيف يتم ربطهما معا؟**

> **االجابة: - ال، الجهازان على شبكتين منفصلتين - يتم الربط باستخدام جهاز الموجه Router**

**س/ وضح بخطوات كيف يعمل محول الشبكة عندما يقوم المستخدم بإرسال رسالة لمستخدم آخر**

**- يقوم محول الشبكة ببناء جدول العناوين عن طريق عنوان المصدر الموجود في اإلطار وعنوان المنفذ**

**- يعمــل محول الشــبكة على تحويل الرســالة إلــى المنفذ المناســب بعد مقارنة عنوان الهدف الموجود في اإلطار مع العنوان الموجود في جدول العناوين.**

### **س/ ما أهمية قناع الشبكة mask subnet؟**

**حيــث إن قناع الشــبكة مكون من 4 خانــات تماما كعنوان ال4IPv، ويتم اســتخدام هذا القناع من أجل التمييز بين الجزء الخاص بعنوان الجهاز والجزء الخاص بعنوان الشبكة. س/ إذا علمــت أن عنــوان IP هــو: 192.168.2.25،وقنــاع** 

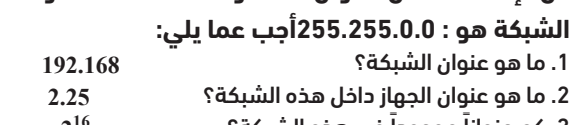

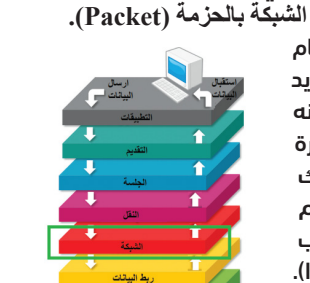

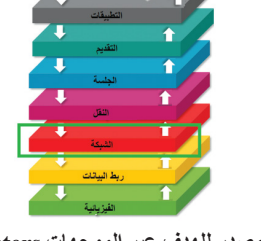

3 ً . كم عنوانا ً موجودا في هذه الشبكة؟ **2<sup>16</sup> س/ كيــف يتــم تحديــد عنوان MACعمى جهــازك في نظام تشغيل األندرويد؟**

**أ( االعدادات ب( حول الجهاز ج( الحالة د( عنوان WIFI س/ مــا نتيجــة كتابــة األمــر ps.edu.moeh.www tracert على موجه سطر األوامر؟**

**إظهار عدد الموجهات بين جهاز المصدر وسيرفر الموقع moeh**

**س/ انظر الى الشكل االتي ثم أجب عن األسئلة التي تليه:**

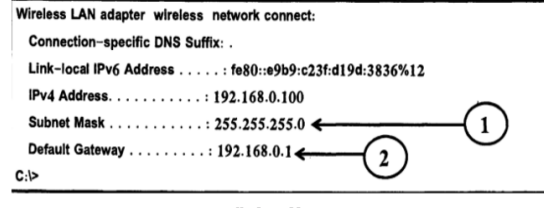

.1 ما عنوان IP للجهاز؟ **اإلجابة: .1 192.168.0.100**  .2 على ماذا يدل السطر المشار اليه بالرقم )1(؟ **اإلجابة: .2 قناع الشبكة وعدد األجهزة في هذه الشبكة 28** .3 ما وظيفة ما يشير اليه الرقم )2(؟

**اإلجابة: .3 البوابة االفتراضية وهي عنوان الموجه الذي ينتمي إليه الجهاز س/ فــي الشــكل االتــي يتــن توجيه رســالة بيــن جهزين في شــبكتين مختلفتيــن حيــث الموجــه علــى منفذيــن أحدهمــا ينتمي للشبكة األولى واآلخر ينتمي للشبكة الثانية. وضح كيف ســيكون مسار الرســالة من الجهاز )1( الى الجهاز )2( عبر الموجه مع تحديد عناوين IP و MAC في كل مرحلة :**

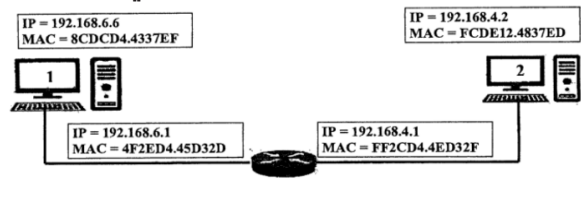

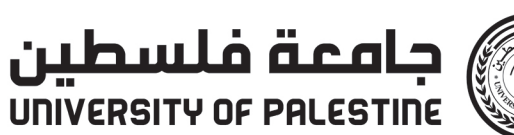

UNIVERSITY OF PALESTINE

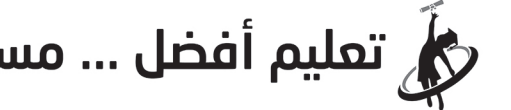

ض الله عليه أفضل … مستقبل واعد

www.up.edu.ps o/upedups **Oupedups** Jupedups

طبقة ربط البيانات؟ **أ( عنوان الهدف ب( عنوان المصدر** ج) جسم الرسالة **عبد التف**حص الأخطاء 8 ُ . كــم خانــة تخصــص لــكل عنصر من عناصر النظام الســادس عشــري لتمثيله بالنظام الثنائي؟

ً وصوال لموقع ما على الشبكة؟ **ping** ( ipconfig  $(\xi \text{ end } (\eta \text{ or } \eta))$  **tracert** ( 11 ُ . ماذا يسمى تنسيق الرسالة في طبقة الشبكة؟ **أ( إطار ب( حزمة ج( قطعة د( بت**

13 ُ . ما األمر المستخدم لفحص االتصال مع عنان IP على الشبكة؟ **<u>ping**(2)</u> ipconfig ( $\bar{c}$  cmd  $(\frac{\alpha}{\alpha})$  tracert (i) .14 مــا البروتوكــول الــذي يقــوم بتوزيع العناوين بشــكل تلقائي على

أجهزة الشبكة؟ **HTTP** ( $\triangle$  **DHCP** ( $\zeta$  **PPP** ( $\triangle$  **TCP/IP** ( $\hat{\theta}$ .15 كم عنوان MAC ً مختلفا ُ يمكن إنشاؤه؟

**ِ ه د( المعيد ّ أ( محول الشبكة ُ ب( بطاقة واجهة الشبكة ج( الم ّوج** .17 ما الطبقة التي تقوم بتوجيه الرسالة من المصدر للهدف عبر الموجهات؟ **أ( طبقة ربط البيانات ب( طبقة الشبكة ج( طبقة النقل د( الطبقة الفيزيائية**

18. ماذا ُيسّمى تنسيق الرسالة في طبقة ربط البيانات؟

**أ( إطار ب( بيانات ج( قطعة د( حزمة** .19 كم عدد الخانات الثنائية التي يتكون منها العنوان الفيزيائي؟

**أ( 12 بت ب( 32 بت ج( 48 بت د( 64 بت** ُ ّيس ً ــمى نظــام العنونــة الفيزيائيــة والذي يكــون فريدا على .20 مــاذا مستوى بطاقات الشبكة في العالم؟

# <mark>10 المُعْلَّسُدْطُنْتُ ﴾ [</mark> الأحد 24 شوال 1444هـ 14 مايو/ أيار 2023 Sunday 14 May

**.3 يقوم الجهاز بإرســال رســالة إلى خادم DNSلتحديد رقم الخادم الذي يحتوى على الموقع، ويستخدم هذا الرقم في ايصال رسالة طلب إلى الخادم.**

4. اذا كان العنــوان صحيحـــا، يحدث اتصال بين جهاز المســتخدم والخادم عبر **برتوكول االتصالIP/TCP**

**.5 عند حدوث االتصال، يبدا برتوكول HTTPبنقل الصفحة الرئيســية للموقع بكل محتوياتها من الخادم للزبون**

**.6 عنــد وصول المعلومات لجهاز الزبون تخــزن في مجلد موقت على القرص الصلب ليتم عرضها داخل المتصفح.**

**.7 يتنقل المستخدم بين صفحات الموقع باستخدام الوصالت التشعبية الموزعة داخل الصفحة.**

**س/ مــا وظيفة DNS؟ يقوم بتحويــل العنوان المدخل إلى عنوان رقمي يمثل رقم الخادم المراد االتصال به على الشبكة**

# **س/ عدد أنواع المواقع اإللكترونية؟**

**- الشخصية. - االجتماعية. - التجارية. - التعليمية. -اإلعالمية.**

**س/ عدد أنواع المواقع اإللكترونية حسب التفاعل مع المستخدمين؟ .1 المواقع الساكنة: مواقع بسيطة التصميم والبرمجة تحتوي)نص، صور، فيديو .(. وال يمكن التعديل عليها إال من قبل مصممها مثال: المواقع التعريفية والشخصية .2 المواقع التفاعلية: تستخدم لغات برمجة متطورة في بنائها ويمتاز محتواها بالتغير المستمر دون تدخل مسئول**

**الموقع، مثال: المواقع الصحفية والتجارية واالجتماعية. مالحظة: نظام ادارة المحتوى: نظام خاص بإدارة محتوى المواقع التفاعلية من خالل لغات برمجة مختلفة.**

# **س/ ما هي صفات الموقع الجيد؟**

ً ثانيا: نسخ الصفحة بكامل محتوياتها clone page

**.1 جاذبية عنوان الموقع للمستخدم وارتباطه بمحتوى الموقع. .2 موضوعات الموقع حصرية ونوعية ذات فائدة ودقيقة وموثوقة. .3 محتوى الموقع أصيل )غير منقول من مواقع أخرى(. .4 تجزئ المواضيع إلى عناوين فرعية بسيطة ذات داللة وتخصصية. .5 تناسق شكل الموقع وشموليته. .6 القوائم التي يتضمنها الموقع.**

> ً ثالثا: شريط التنقل **Navigation bar**

**.1 عند انتقال الرسالة )الحزمة( من موجه المرسل إلى موجه المستقبل تتضمن المعلومات التالية**<br>1 الرسالة - MAC الهنف - MAC المصدر - IP المصدر - IP المصدر - IP الهنف - IP الهنف - IP الهنف - IP<br>البوانات - FF2CD4.4ED32F - IP2.168.4.2 - I92.168.6.6 | 4F2ED4.45D32D - FF2CD4.4ED32F

**.2 عند وصور الرسالة )الحزمة( إلى الجهاز )2( المستقبل تتضمن المعلومات التالية** الرسالة | MAC الهنف | MAC المصدر | IP الهنف | 192.168.4.2 | الهنف |<br>| البيانات | 192.168.4.2 | 192.168.6 | FF2CD4.4ED32F | FCDE12.4837ED

# **س/ ما هي مميزات المواقع االلكترونية؟**

**.1 الوضوح والفعالية .2 علم المصمم بمواصفات الموقع االلكتروني الجيد .3 تحقيق االهداف التي صمم من اجلها الموقع.**

### **س/ ما هي األمور التي يجب مراعاتها عند تصميم موقع؟ .1 تحديد الفئة المستهدفة.**

**.2 احترام وجهات نظر الفئة المستهدفة واالخذ بمالحظاتهم. .3 لغته بسيطة ومفهومة .4 انسجام المحتوى للصفحة**

**.5 أولويات وتصنيفات المحتوى والمعلومات**

# **س/ ما هي طرق تصميم المواقع اإللكترونية الشخصية؟**

**.1 لغات البرمجة مثل: .... PHP، Net.ASP**

**.2 مواقع انترنت متخصصة مثل: 123...site.ar، me.Websity.. .3 برمجيات مثل .Maker Page Web، FrontPage، :-Dreamweaver** 

# **خطوات تصميم موقع الكتروني:**

**.1 دراسة وتحليل وظيفة الموقع. .ً .2 تصميم العناصر الرئيسية للموقع) الصفحات، والعناوين الرئيسية( وربطها معا .3 اضافة المحتوى للموقع**

**.4 نشر الموقع واالخذ بالتغذية الراجعة.**

**خطوات عملية التصميم والتخطيط لتصميم الموقع اإللكتروني: .1 عنوان الموقع اإللكتروني. .2 الصفحة الرئيسية ومحتوياتها. .3 محاور ملف اإلنجاز ووضع كل محور في صفحة مستقلة مع تحديد محتويات كل محور.**

**.4 عناوين الصفحات وعددها.**

**.5 ترويسة الموقع وتنسيقاتها. .6 إضافات أخرى إلى الموقع** برنامج تصميم مواقع اإلنترنت MAKER PAGE WEB **هو أحد برامج تصميمي مواقع اإللكترونية الســاكنة ويتميز بسهولة استخدامه** 

Site Contents<br>Pages Elements<br>대 Qi 시 세 호텔<br>El New Ste

 $\mathcal{L}$   $\mathcal{L}$   $\mathcal{L}$   $\mathcal{L}$   $\mathcal{L}$   $\mathcal{L}$ 

**وسرعة إنجاز المواقع به.** ً اوال : إضافة نص

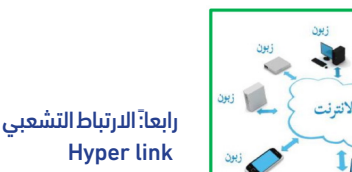

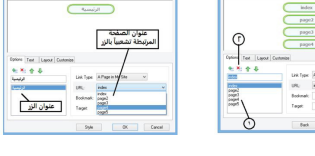

dt Baye | Ioan Forgyat Amage | Ioan | Ioan<br>|en || 23 || 14 || 19 || 14 || 12 || 12 || 13 || Ioanpalan Rey || 13 || 14 || 14 || 14 || 14 || 14 || 14 || 14

# $-8$  H 9 ملف الانجاز \_\_⊙  $\bigoplus_{\text{diag} \text{ odd}}$ سعديد طبيعة<br>المطلوب الربط به اختبار عنوان<br>(۲) المطلوب الربط به

### األوامر المستخدمة

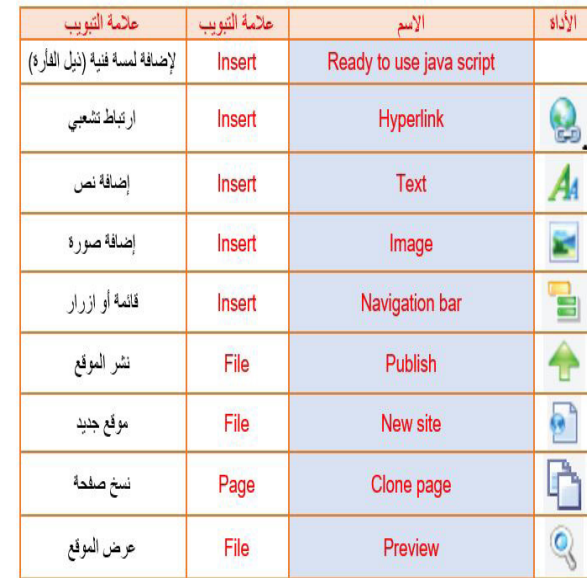

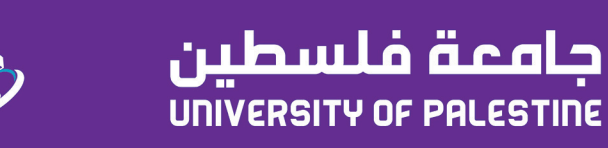

ISP Co Chann VPI: vcı: Userna Passw Conne

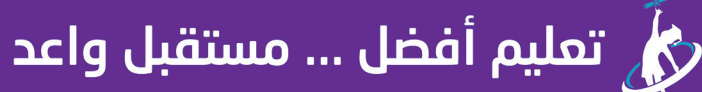

www.up.edu.ps o/upedups **O**up.edu.ps f/upedups

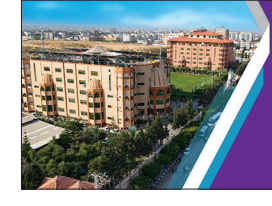

يحصــل الجهــاز علــى عنــوان IP من خــال طريقتين، اذكرهمــا ووضح كيف تختار بين الطريقتين.

الرسلة | MAC الهنف | MAC | المصدر | IP | الصدر | IP | الهنف |<br>| البيانات | MAC | البيانات | MAC | 192.168.4.2 | 192.168.6.6 | 8CDCD4.4337EF | 4F2ED4.45D32D

**مادة/ تكنولوجيا المعلومات** 

**س/ أراد محمد أن يرسل رسالة إلى خالد عبر الشبكة، فإذا علمت أن قناع الشبكة لكال الجهازين الخاصين بهما هو )255.255.255.0( أجب عن األسئلة االتية:**

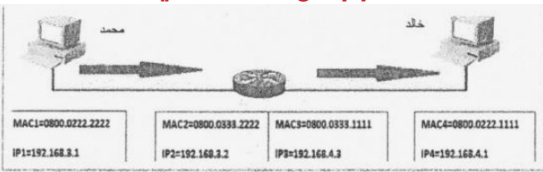

.1 ما اسم الجهاز الذي يربط بين جهاز محمد وخالد؟ .2 كم عدد األجهزة التي يمكن ربطها بالشبكة التي ينتمي لها جهاز خالد؟ .3 ما هو عنوان الشبكة التي ينتمي لها جهاز محمد؟

.4 هل جهاز محمد زخالد على نفس الشبكة، مع التوضيح؟ **االجابة: .1 الموجه .2 28 .3 192.168.3**

**.4 ال وذلــك الختــاف عنوان الشــبكة لجهاز محمد هــو 192.168.3 وعنوان جهاز خالد وهو 192.168.4.1**

**س/ علل: عدم اختلف عنوان الـــ MACلجهاز الحاســوب رغم انتقاله من شبكة ألخرى؟**

**ألنه من الشركة المصنعة لبطاقة واجهة الشبكة ال يتغير وفريد**

**ْ ل هذه س/ لديــك البيانــات التاليــة)7D1043FA846B ) مث**

**البيانات بالصيغ الثالث للعنوان الفيزيائيMAC .**

**B8:46:FA:10:43:D7 B8-46-FA-10-43-D7** 

B846FA.1043D7

**س/ ما المقصود ببروتوكول إعداد المضيف الديناميكي DHCP؟ هــو بروتوكــول موجود في جهاز الموجه يعمل علــى توزيع العناوين المنطقية على أجهزة الشبكة بشكل تلقائي**

**الدرس الثالث / أجهزة الشبكة المنزلية**

**س/ أذكر اهم األجهزة المنزلية لالتصال بشبكة االنترنت؟ الموجه : Router ADSL . نقطة الوصول: Point Access .**

# **ً أوال الموجهRouter ADSL :**

# **س/ ما وظيفة الموجه؟**

**انشاء اتصال من خالل خط المشترك الرقمي الغير متماثل ADSLوالذي توفره شركة االتصاالت، اكثر األجهزة شيوعا ويعد النقطة الرئيسية للشبكة المنزلية**

ADSL 4.<br>Nodere) also

.<br>You can get IP settings assigned automatically if your network supports<br>for the accrocriate IP settings.

 $\begin{array}{rrrr} 192 & . & 168 & . & 1 & . & 101 \\ & & & & \\ \hline 255 & . & 255 & . & 255 & . & 0 \end{array}$ 

 $\boxed{\alpha}$  Cance

ال Obtain an IP address autom<br>- @ Use the following IP address<br>- تعلوان الشيكة Subnet mask:<br>قناع الشيكة

# **س/ عــرف خط المشــترك الرقمي DSL ؟**

**هو خدمة توفرها شركة االتصاالت لنقــل البيانات الرقميــة بين المودم وخــط الهاتــف. يتميــز بإجــراء مكالمات هاتفيــة حتى اثناء اتصال** 

**االنترنت. س/ عرف خط المشترك الرقمي غير المتماثل ADSL ؟**

**وهي تقنية لنقل البيانات بشــكل اســرع عبر خطوط الهاتف النحاسية وهو احد أنواع خط المشترك الرقمي DSL**

**علل استخدام خط المشترك الرقمي؟ ألنه يوفر اتصال انترنت عالي السرعة حتى اثناء اجراء مكالمات هاتفية.**

**اذكر خطوات ضبط إعدادات بطاقة الشبكة؟**

**- الدخول إلى لوحة التحكم - الدخول إلى مركز الشبكة والمشاركة - اختيار العنوان تغيير إعدادات المحول - استعراض خصائص االتصال المحلي - اختيار بروتوكول IP/TCP اإلصدار الرابع**

> **- ضبط االعدادات بما يتناسب مع إعدادات جهاز الشبكة**

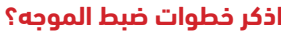

أ<mark>. مزود الخدمة</mark> للتحديد ب. عنوان ip<br>جـ . اعدادات الاتصال الثابتة مبيس عن النطاق المشترك **جـ . اعدادات االتصال الثابتة د. عرض النطاق المشترك** .18 جهاز يقوم بإنشاء شبكة محلية سلكية أو السلكية:

أ. الموجه<br>جـ <sub>.</sub> بطاقة واجهة الشبكة<br>جـ . بطاقة واجهة الشبكة **جـ . بطاقة واجهة الشبكة د. محول الشبكة المحلية** .19 جهاز يقوم بإنشاء شبكة محلية السلكية فقط: أ. الموجه<br>جـ . بطاقة واجهة الشبكة<br>جـ . بطاقة واجهة الشبكة

> **- الدخول لصفحة الموجه وذلك بكتابة IP الخاص بالموجه - تســجيل الدخول باسم المســتخدم وكلمة المرور وهذه المعلومات مكتوبة على جهاز الموجه من قبل الشركة المصنعة من الشاشة المقابلة نختار easy**

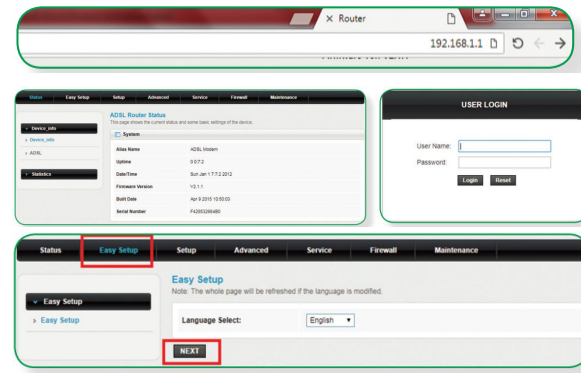

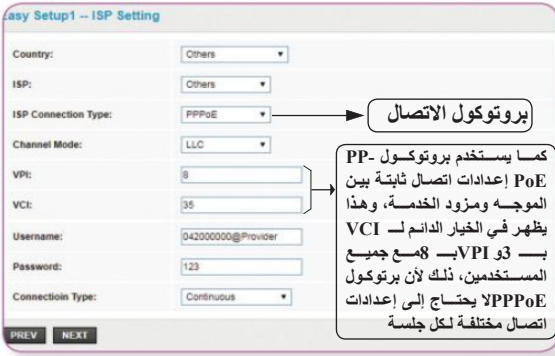

24. الأمر المستخدم لتحديد الشبكة اللاسلكية المراد الاتصال بها: **أ. Survey ب. setting wireless**

# ً ثانيا: نقطة الوصول: Point Access

PREV APPLY

# **س/ ما وظيفة جهاز نقطة الوصول؟**

**الجواب/ إنشاء شبكة محلية السلكية وتقوم بتوصيل إشارة السلكية إلى منطقة معينة**

PREV NEXT **.1 إعدادات مزود خدمة االنترنت في الموجه .2 تحديد نوع بروتوكول االتصال مع مزود الخدمة**

# **س/ ما أدوار جهاز نقطة الوصول؟ نقطة وصول Point Access :**

**بحيث يكون امتداد السلكي لشبكة سلكية ، وهو الوضع االفتراضي لهذا الجهاز**

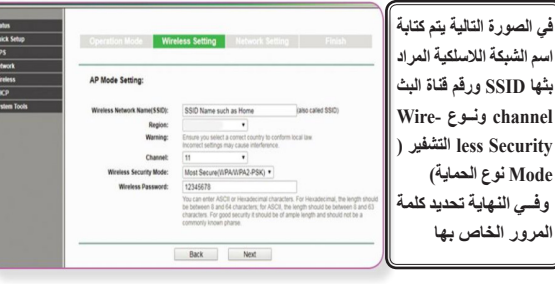

# **مستخدم نقطة وصول Clint AP :**

**يجعــل هــذا الوضع نقطة الوصول مســتخدم لجهاز نقطــة وصول آخر ويطلب عنوان MAC الذي يخص الشــبكة الالسلكية للموجه أو نقطة وصول أخرى باعثة.) يستقبل اشارة ال سلكية ويحولها إلشارة سلكية (**

**س/ ما هي لغات البرمجة المستخدمة لتصميم مواقع االنترنت؟ .HTML. - PHP. - ASP.NET -**

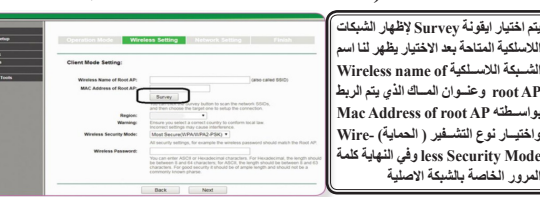

# **معيد ) مقوي ( السلكي Repeater Wireless :**

**.ً ويتطلب يمكن تقوية إشارة السلكية ضعيفة لتزيد مدى تغطيتها، ويتم ذلك السلكيا هــذا الوضع عنوان MACوكذلــك كلمة ال مرور للباعث لتقوم بتعزيز اإلشــارة وإرسالها لمسافة أبعد. ) يستقبل اشارة السلكية ويقويها ويعيد بثها ال سلكيا(**

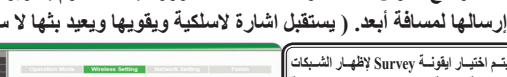

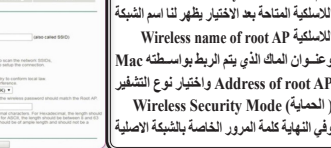

**س/ ما هو بروتوكول PPP؟ هــو بروتوكول الطبقة الثانية في نموذج ) OSIطبقة ربط البيانات(ويهدف إلى** 

**إنشاء اتصال مباشر بين نقطتين طرفيتين. س/ ما هي وظيفة بروتوكول PPP؟**

**- المصادقة: وتكون عبر اســم المســتخدم وكلمة المرور المزودة من قبل مزود خدمة اإلنترنت. - ضغط البيانات - تشفير البيانات**

**ما المقصود باإليثرنت Ethernet؟ هــي شــبكة مثل أي شــبكة داخلية لمؤسســة أو منزل والمكونــة من مجموعة** 

**مستخدمين يتشاركون على نفس الخط ضمن نفس الحدود س/ ما هو بروتوكول PPPOE؟**

**هــو أحد بروتوكالت االنترنت الــذي يعتمد على برتوكول النقطة إلــى النقطة ويعتمد على الشبكات من نوع Relay Frame وأغلب استخداماته الرئيسية في خط المشترك الرقمي س/ ما وظيفة Relay Frame**

 **شبكة تقوم بتقسيم البيانات إلى أجزاء صغيرة مختلفة في الحجم تسمح بإعادة إرسالها إن لم تصل إلى الهدف أو حدث لها تشويه دون الحاجة إلرسال البيانات َ مرة اخرى مما يساهم في سرعة االرسال. جميعا**

# **س/ ما أهم استخدامات برتوكول PPPOE**

**- يســتخدم فــي إعداد اتصال ثابت بين الموجه ومــزود الخدمة، وهذا يظهر في الخيار الدائم لـ 8 =VPI و35=VCI لجميع مستخدمي فلسطين.**

**- يوفر اتصال دائم وعرض نطاق مشترك لجميع المستخدمين بحيث يكون مناسب لنقــل البيانــات دون أي تأخير عن طريق عرض النطاق الكلي لمعظم المشــتركين باعتبار انه لن يقوم جميع المستخدمين بالدخول إلى االنترنت في نفس الوقت.**

**اعدادات الشبكة الالسلكية WIFI**

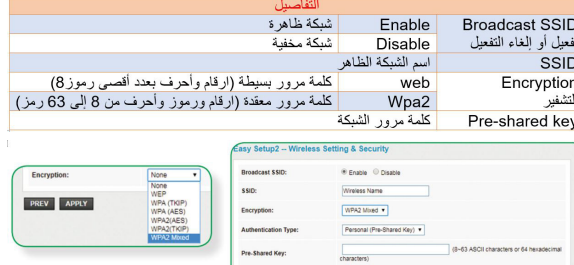

.1 من أجهزة الشبكة المنزلية المسئولة عن توصيل االنترنت إلى مستخدميها: **أ. الموجه ب. بطاقة واجهة الشبكة جـ. جهاز نقطة الوصول د. أ+ج** .2 جهاز يشكل النقطة الرئيسية في الشبكة المنزلية لالتصال باإلنترنت: **أ. الموجه ب. بطاقة واجهة الشبكة جـ. جهاز نقطة الوصول د. أ+ج** 3. خدمة تقدمها شركة الاتصالات لتوفير الاتصال بالإنترنت: **أ. خط المشترك الرقمي ب. الموجهات جـ . أجهزة نقطة الوصول د. خطوط الهاتف** 4. يمكن الوصول لإعدادات جهاز الشبكة (الموجه) عن طريق عنوان: **أ. mac ب. IP جـ . Port د. أ+ب**

**SNMP**  $\therefore$  **SNMP**  $\therefore$  **SMTP**.

.5 من بروتوكوالت الطبقة الثانية في نموذج OSI: **أ. SMTP ب. SNMP جـ. PPP د. XDR** .6 بروتوكول مسئول عن انشاء اتصال بين نقطتين:

.7 كل ما يلي من مهام بروتوكول PPP ما عدا: **أ- ضغط البيانات ب. ارسال البيانات جـ . المصادقة د. تشفير البيانات**

.8 عمليــة الحصــول علــى اســم المســتخدم وكلمة المرور مــن مزود

خدمة االنترنت تعرف بـ:

**أ. ضغط البيانات ب. ارسال البيانات جـ . المصادقة د. تشفير البيانات** 9 ُ . تسمى الشبكة التي يتشارك فيها مجموعة من المستخدمين على نفس الخط: **أ. انترنت ب. ايثرنت جـ . شبكة مختلفة د. ال شيء مما ذكر** .10 بروتوكول نقطة لنقطة:

**أ. SMTP ب. SNMP جـ PPP د. XDR**

.11 أحــد بروتوكــوالت االنترنــت التــي تعتمــد علــى شــبكات Frame Relay لزيادة سرعة إرسال البيانات:

**أ. SMTP ب. SNMP جـ PPP د. PPPOE** الالسلكي المنزلية:

.12 أفضــل أنــواع التشــفير المســتخدمة عنــد ضبــط اعدادات شــبكة

**أ. WEP ب. WEPA جـ . 2WPA د. None**

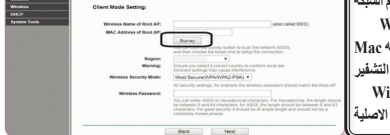

.13 عند ضبط اعدادات شبكة الالسلكي المنزلية يكتب اسم الشبكة المنزلية في: **أ- SSID ب. Encryption**

2022

2023

**جـ . SSID Broadcast د. Key Shared.Pre** .14 ضبط اعدادات االتصال الثابتة بين الموجه ومزود الخدمة يتم من خالل:

مراجعات الثانوية العامة

**أ. VCI ب. VPI جـ . ISP د. VCI و VPI** .15 البروتوكول المسئول عن اعداد اتصال ثابت بين الموجه ومزود الخدمة: **أ. VCI ب. VPI جـ . ISP د. PPPOE** .16 البروتوكول المسئول عن اعداد اتصال دائم ومشترك بين جميع المستخدمين: **أ. SMTP ب. SNMP جـ PPP د. PPPOE** .17 عند ضبط اعدادات الموجه يرمز االختصار ISP إلى:

> **جـ . بطاقة واجهة الشبكة د. محول الشبكة المحلية** .20 الوضع االفتراضي لجهاز نقطة الوصول: **أ. امتداد السلكي لشبكة سلكية ب. مقوي لإلشارة**

**جـ . مستخدم نقطة وصول د. الربط مع جهاز نقطة وصول آخر** .21 االختيــار المناســب لضبط اعدادات جهاز نقطــة الوصول كامتداد السلكي لشبكة سلكية:

**أ. Point Access ب. Repeater جـ Client د. Point Access with Bridge** .22 االختيار المناسب لضبط اعدادات جهاز نقطة الوصول كمقوي لإلشارة: **أ. Point Access ب. Repeater جـ Client د. Point Access with Bridge**

.23 االختيار المناسب لضبط اعدادات جهاز نقطة الوصول كمستخدم نقطة وصول: **أ. Point Access ب. Repeater جـ Client د. Point Access with Bridge**

> **جـ . setting Network د. Mode Operation** .25 ما الجهاز الذي يقوم بتقوية اإلشارة الالسلكية: **أ. up speed wireless ب. speed wireless جـ . wireless د. repeater wireless**

# East Settup -- Wireless Setting & Security

ssin Encr  $_{\text{auth}}$ Pre-

 $\overline{a}$ 

Easy Setup1 - ISP Setting

Others

الانترنت

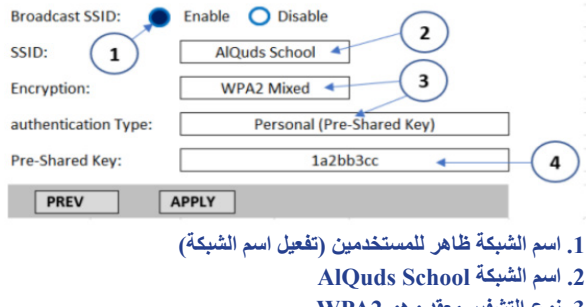

**.3 نوع التشفير معقد وهو 2WPA .4 كلمة مرور الشبكة cc3bb2a1**

تأمل الشاشة المجاورة، ثم أجب عما يلي: ١ .ماذا تمثل الشاشة المجاورة؟  $\binom{1}{1}$ ٢ .على ماذا يدل بروتوكولPPPoE في الرقم(١) ۰۳.علل: يستخدم بروتوكول PPPoE إعدادات  $\sqrt{2}$ اتصال ثابتة مع جميع المستخدمين في فلسطين كما يظهر في الرقم (٢).

**اإلجابة:**

**.3 هذه معلومات ثابتة لجميع المســتخدمين من شــركة االتصاالت لتحديد نطاق االتصال عبر خدمة DSL**

الوحدة الثالثة ( الحياة في العالم الافتراضي )

**س/ ما هو أول موقع إلكتروني؟ - ch.cern.Info. - ظهر في بداية التسعينات من القرن الماضي. س/ ما المهن التي ظهرت بعد تأسيس شبكة االنترنت؟ - تحليل النظم. - والتصميم.**

**س/ عدد مراحل تصميم الموقع االلكتروني؟**

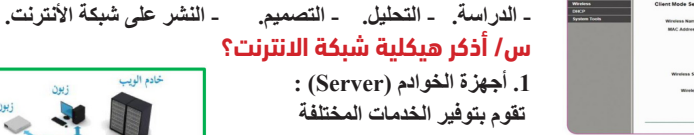

**مثل تخزين صفحا االنترنت .2 أجهزة الزبائن )Client): أجهزة يستخدما الزبائن لتصفح المواقع وتحميل أو تنزيل الملفات. .3 الشركات المزودة لألنترنت.**

**.4 وسائل االتصال السلكي والالسلكي وهي العمود الفقري لشبكة االنترنت.**

## **س/ ما هو االنترنت؟**

 **هــي مجموعــة مــن الصفحــات المتصلة معــا عبر وصــات تشــعبية وتمكن المستخدم من تصفح المواقع وعرضها حيث تحتوي على ملفات )نصية, صور, صوتية( وتكون مخزنة على الخوادم.**

# **س/ ما هو عنوان الموقع االلكتروني؟**

 **هــو العنــوان الذي يتم من خالله عرض محتويــات الموقع ويكتب على صورة comm.alkarmel.www ويتكــون مــن جزئين : اســم الموقع وهو Alkar mel والجزء الثاني االمتداد أو الملحق وهو com**

## أنواع المواقع حسب الامتداد

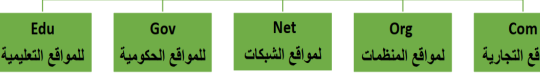

**مثال: ps.edu.pcdc.www اسم الموقع: pcdc • نوع الموقع Edu تعليمي • اسم الدولة ps فلسطين • الملحق:PS.EDU ما هي آلية تصفح موقع على شبكة االنترنت؟**

**.1 فتح أحد برامج تصفح االنترنت**

**.2 كتابة عنوان الموقع في شريط العنوان، ثم الضغط على مفتاح االدخال Enter**